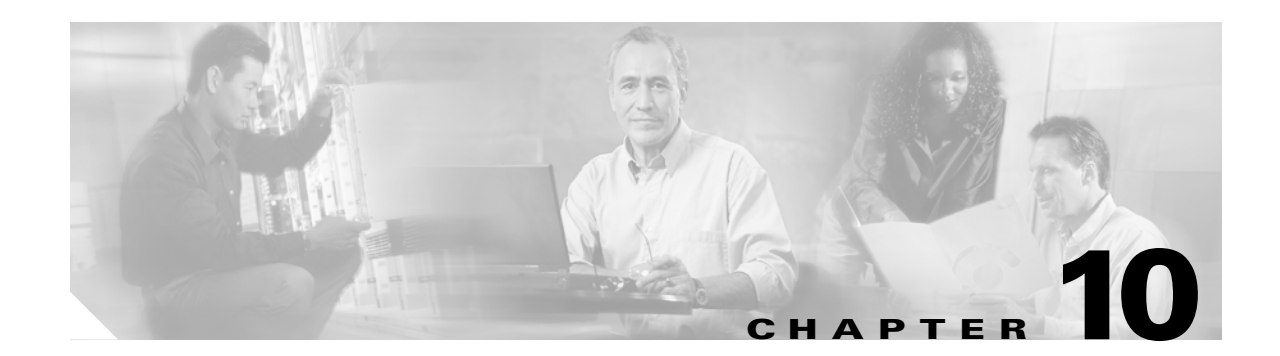

# **DLT Commands**

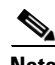

**Note** The terms "Unidirectional Path Switched Ring" and "UPSR" may appear in Cisco literature. These terms do not refer to using Cisco ONS 15xxx products in a unidirectional path switched ring configuration. Rather, these terms, as well as "Path Protected Mesh Network" and "PPMN," refer generally to Cisco's path protection feature, which may be used in any topological network configuration. Cisco does not recommend using its path protection feature in any particular topological network configuration.

This chapter provides delete (DLT) commands for the Cisco ONS 15454, Cisco ONS 15310-CL, Cisco ONS 15310-MA, and Cisco ONS 15600.

#### **10.1 DLT-<MOD1PAYLOAD>**

(Cisco ONS 15454, ONS 15310-CL, ONS 15310-MA, ONS 15600) The Delete 10GFC, 10GIGE, 1GFC, 1GFICON, 1GISC3, 2GFC, 2GFICON, 2GISC3, 4GFC, 4GFICON, D1VIDEO, DV6000, EC1, ESCON, ETRCLO, GIGE, HDTV, ISC3PEER1G, ISC3PEER2G, ISC3PEER2R, ISCCOMPAT, OC12, OC192, OC3, OC48, or T3 (DLT-<MOD1PAYLOAD>) command deletes the specified port.

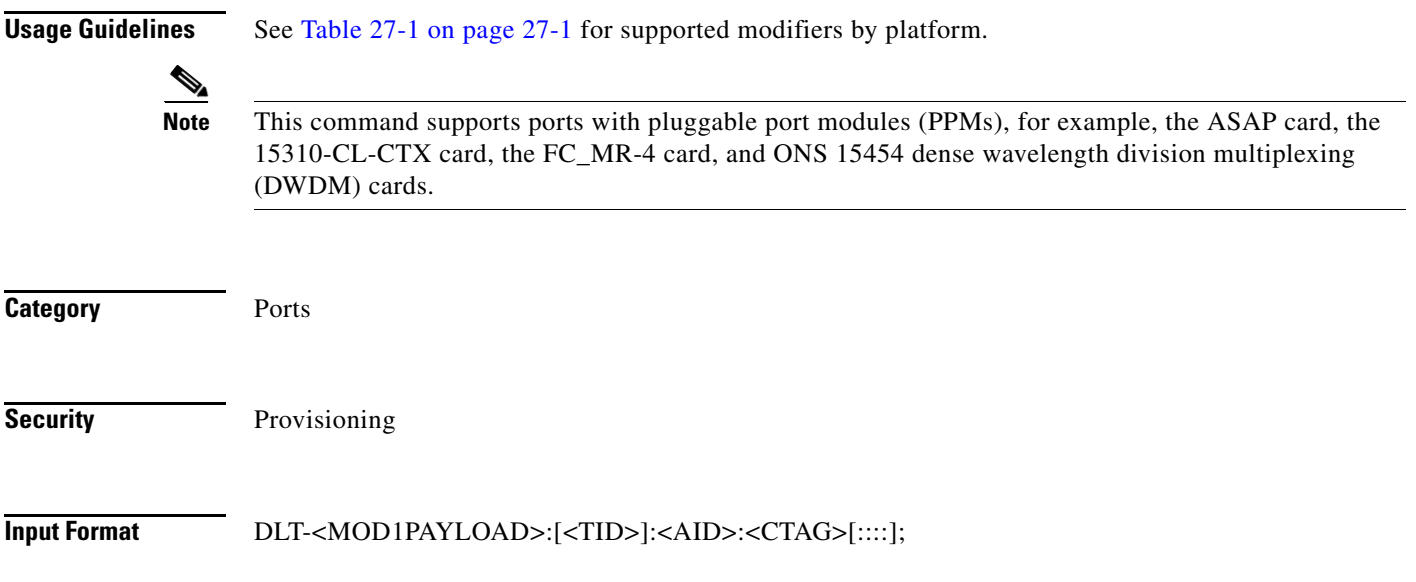

**Input Example** DLT-GIGE:PETALUMA:FAC-5-1-1-1:1;

**Input Parameters**

<AID> Access identifier from the "25.15 FACILITY" section on page 25-35 and "25.8 CHANNEL" section on page 25-20

# **10.2 DLT-<MOD\_RING>**

(Cisco ONS 15454, ONS 15600) The Delete Bidirectional Line Switched Ring (DLT-<MOD\_RING>) command deletes the BLSR of the NE.

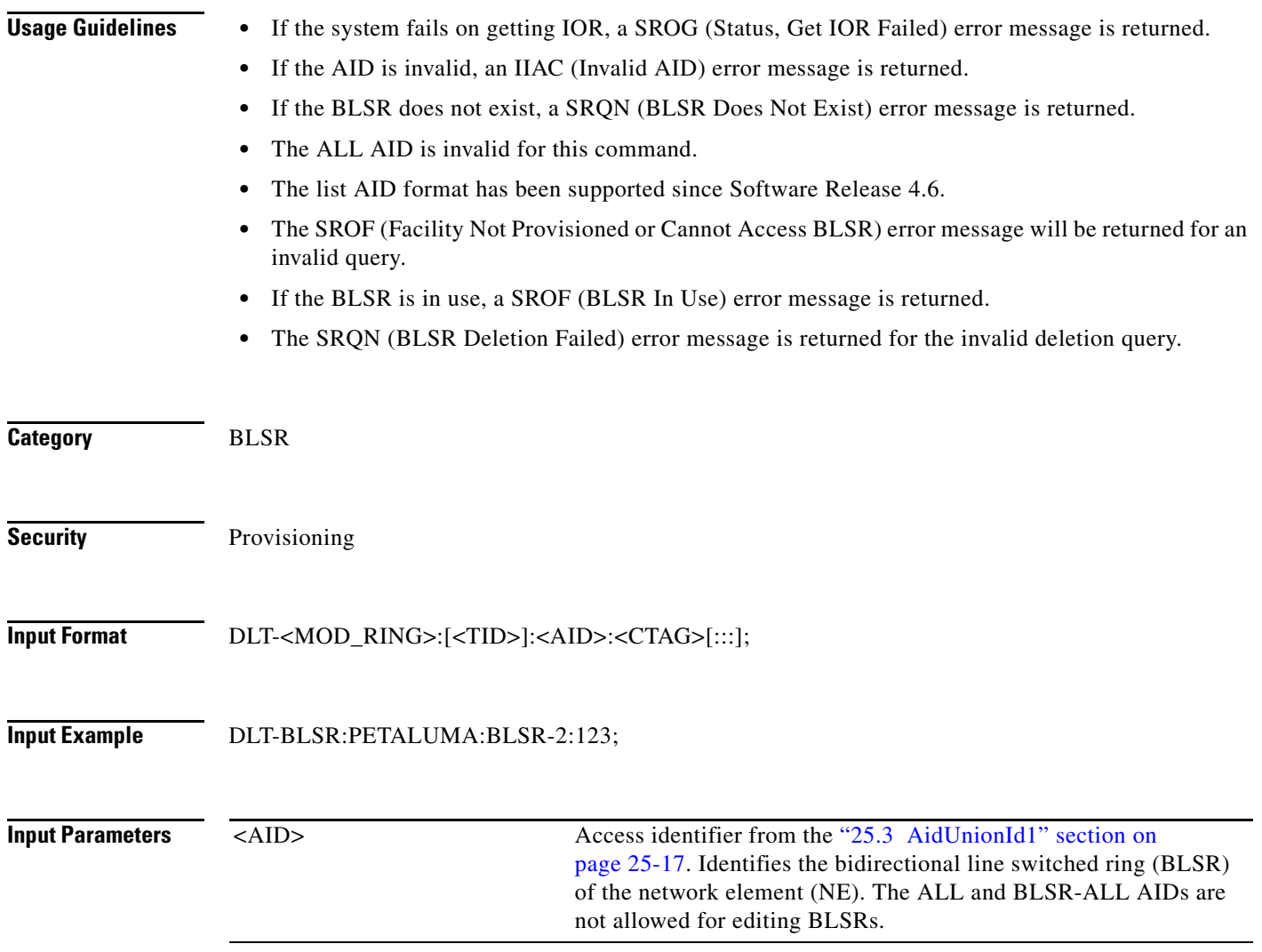

# **10.3 DLT-BULKROLL-<OCN\_TYPE>**

(Cisco ONS 15454, ONS 15327, ONS 15310-CL, ONS 15310-MA, ONS 15600) The Delete Bulkroll for OC12, OC192, OC3, OC48 (DLT-BULKROLL-<OCN\_TYPE>) command deletes an attempted bulk rolling operation of a facility or completes an attempted rolling operation. This command is used for bulk line level rolling. Use DLT-ROLL-<MOD\_PATH> for single path level rolling.

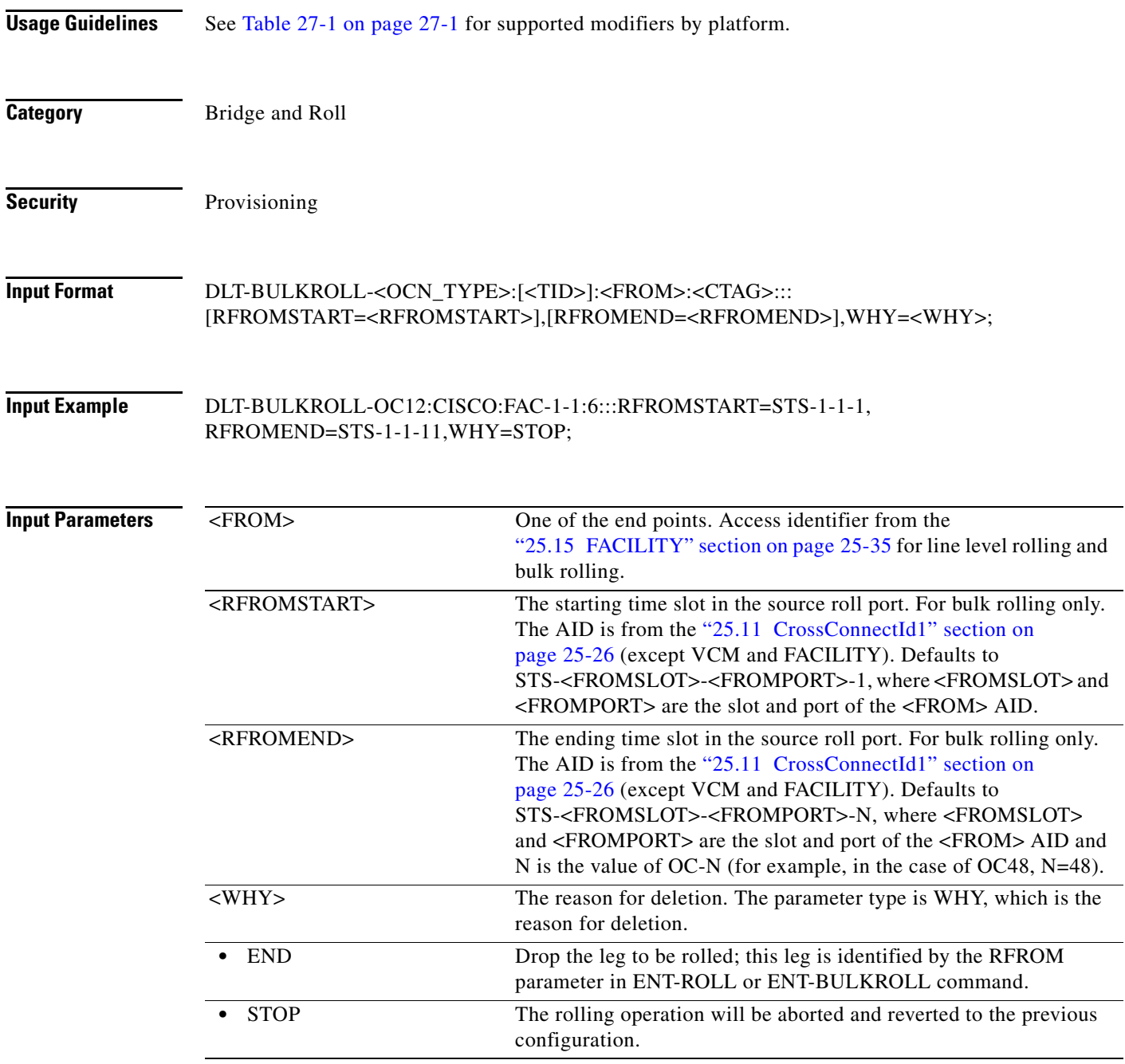

# **10.4 DLT-CRS-<PATH>**

(Cisco ONS 15454, ONS 15327, ONS 15310-CL, ONS 15310-MA, ONS 15600) The Delete Cross-Connection for STS1, STS12C, STS18C, STS192C, STS24C, STS36C, STS3C, STS48C, STS6C, STS9C, VT1, or VT2 (DLT-CRS-<PATH>) command deletes a cross-connection between synchronous transport signal (STS) paths. STS paths are specified using their STS AIDs.

See Table 27-1 on page 27-1 for supported modifiers by platform.

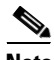

**Note** • The fields after CTAG (including the trailing colons) are optional.

- **•** For one-way cross-connections, the AIDs must be in the same order as originally entered; for two-way cross-connections, either order will work.
- **•** This command does not support the deletion of multiple STS cross-connections.
- Using "&" in the AID field of this command can delete a path protection STS cross-connection.
	- **–** The following command is used to delete a one-way selector or two-way selector and bridge with:

from points: F1, F2

to points: T1

DLT-CRS-{STS\_PATH}:[<TID>]:F1&F2,T1:<CTAG>;

**–** The following command is used to delete a one-way bridge or two-way selector and bridge with: from point: F1

to points: T1, T2

DLT-CRS-{STS\_PATH}:[<TID>]:F1,T1&T2:<CTAG>;

**–** The following command is used to delete a one-way or two-way subtending path protection connection with:

from point: F1, F2

to points: T1, T2

DLT-CRS-{STS\_PATH}:[<TID>]:F1&F2,T1&T2:<CTAG>;

- **–** The AID format in the deletion command is the same as the AID format in the retrieved response message. For example, if the output of any retrieved AID is "F1&F2,T1:CCT,STS3C", the deletion command with the AID format  $(F1\&F2, T1)$  is required to delete this cross-connection.
- **–** The following command is used to delete a path protection IDRI (integrated dual-ring interconnect) cross-connection:

DLT-CRS-{STS\_PATH}:[<TID>]:A&B,C&D:<CTAG>;

- A Path on Ring X to which traffic from Ring Y is bridged
- $B$  Path on Ring X to which traffic from the same ring is bridged
- $C$  Path on Ring Y to which traffic from Ring X is bridged
- D Path on Ring Y to which traffic from the same ring is bridged

A, B, C, and D have a positional meaning. Connection type 2WAYDC is used for path protection IDRI cross-connections.

**–** The following command is used to delete a path protection dual-ring interconnect (DRI) cross-connection:

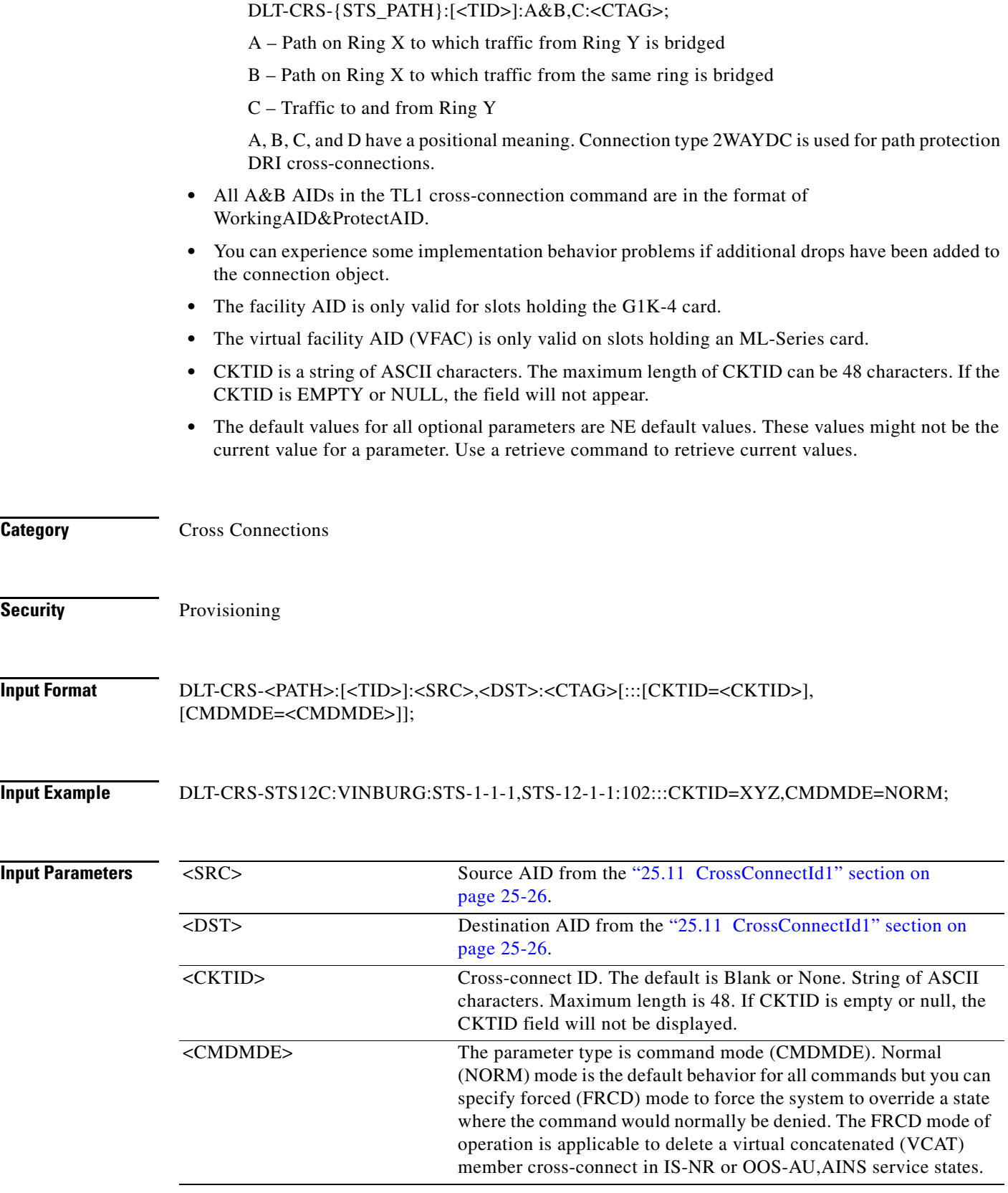

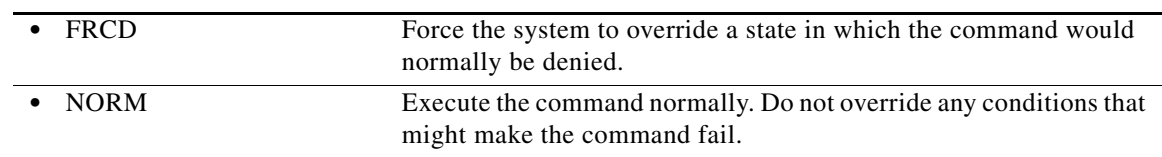

#### **10.5 DLT-EQPT**

(Cisco ONS 15454, ONS 15327, ONS 15310-CL, ONS 15310-MA, ONS 15600) The Delete Equipment (DLT-EQPT) command deletes a card from the NE.

This command removes the card type and attributes that were entered for a particular slot. If any facilities are assigned, they are deleted too. The command will be denied if the card is part of a protection group or has a cross-connect endpoint.

The DLT-EQPT command can also be used to delete a shelf that is no longer used. A shelf can only be deleted if there is no equipment present or if the equipment and its attributes are not in use and can be deleted as well. Only one REPT-DBCHG message will be reported on SHELF-{1-8} in the latter case. The node controller shelf (the shelf whose shelf ID is 1) cannot be deleted.

#### **Usage Guidelines** To delete a card that is part of a protection group, it has to be removed from the protection group first using the ED-EQPT command.

Error conditions for deleting equipment can be:

- The error message SPLD (Equipment In Use) will be returned in the following conditions:
	- **–** The card is in a protection group.
	- **–** The card has a cross-connection, a data communications channel (DCC), a generic communications channel (GCC), an optical service channel (OSC), or a provisionable patchcord termination.
	- **–** If any of its facilities is being used as a synchronization source.
- **•** If a card is not provisioned, an error message is returned.

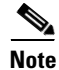

**Note** On the Cisco ONS 15310-MA, automatic 1:1 protection groups are created when both the working and protect cards are provisioned. A protection group is deleted when the protect card is deleted. Deletion of the protect card in a 1:1 protection group is allowed, but trying to delete the working card will result in the Equipment In Use (SPLD) error.

**Category** Equipment

**Security** Provisioning

**Input Format** DLT-EQPT:[<TID>]:<AID>:<CTAG>[:::];

**Input Example** DLT-EQPT:SONOMA:SLOT-1:104;

**Input Parameters** <AID> Access identifier from the "25.14 EQPT" section on page 25-33. Identifies an equipment unit to act on.

## **10.6 DLT-FFP-<MOD2DWDMPAYLOAD>**

(Cisco ONS 15454) The Delete Facility Protection Group for 10GFC, 10GIGE, 1GFC, 1GFICON, 1GISC3, 2GFC, 2GFICON, 2GISC3, 4GFC, 4GFICON, D1VIDEO, DV6000, ETRCLO, GIGE, HDTV, ISC3, or PASSTHRU (DLT-FFP-<MOD2DWDMPAYLOAD>) command deletes Y-cable protection on client facilities.

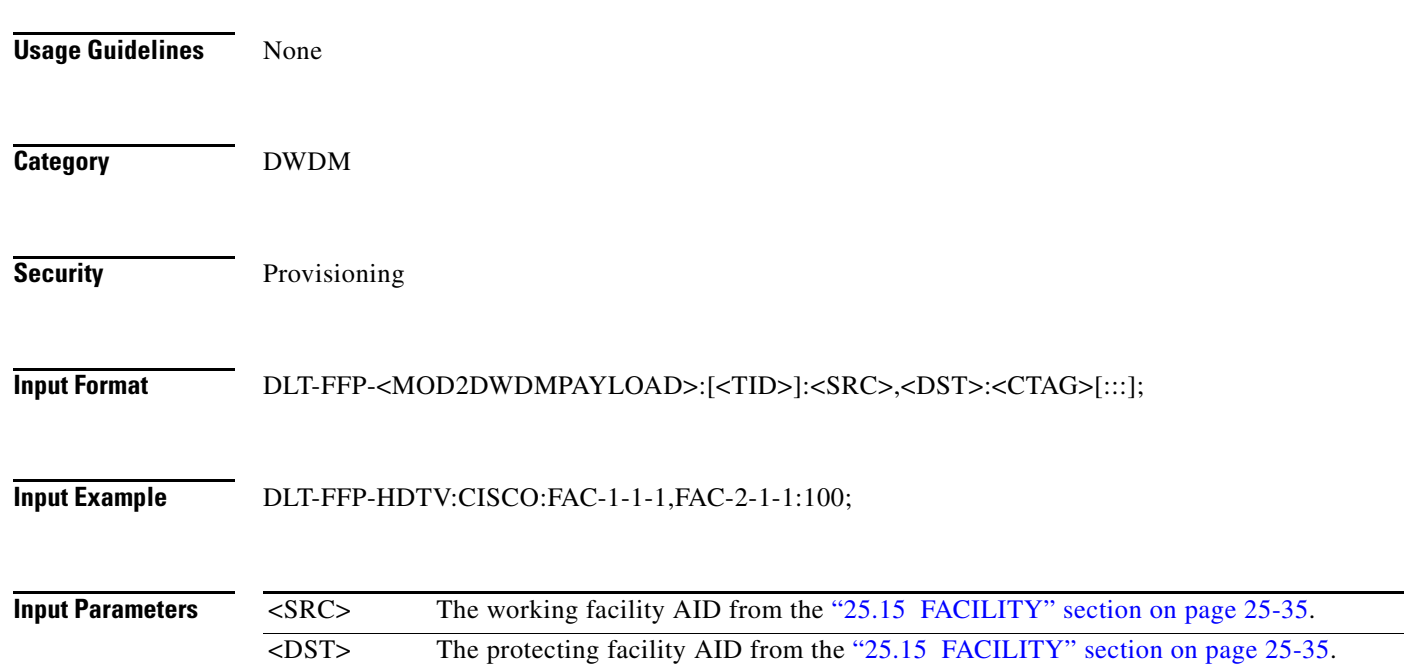

## **10.7 DLT-FFP-<OCN\_TYPE>**

(Cisco ONS 15454, ONS 15327, ONS 15310-CL, ONS 15310-MA, ONS 15600) The Delete Facility Protection Group for OC3, OC12, OC48, or OC192 (DLT-FFP-<OCN\_TYPE>) command deletes an OC-N facility protection group in a 1+1 protection scheme.

**Usage Guidelines** See Table 27-1 on page 27-1 for supported modifiers by platform. If the protection group does not exist, an error message will be returned.

**Category** Protection

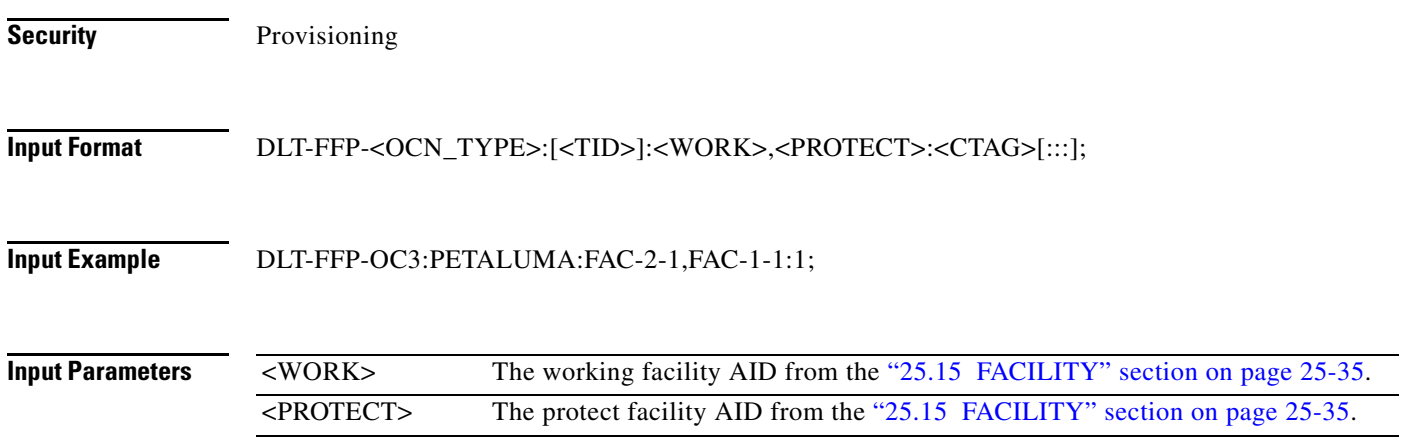

#### **10.8 DLT-LMP-CTRL**

(Cisco ONS 15454, ONS 15327, ONS 15310-CL, ONS 15310-MA, ONS 15600) The Delete Link Management Protocol Control Channel (DLT-LMP-CTRL) command deletes an LMP control channel.

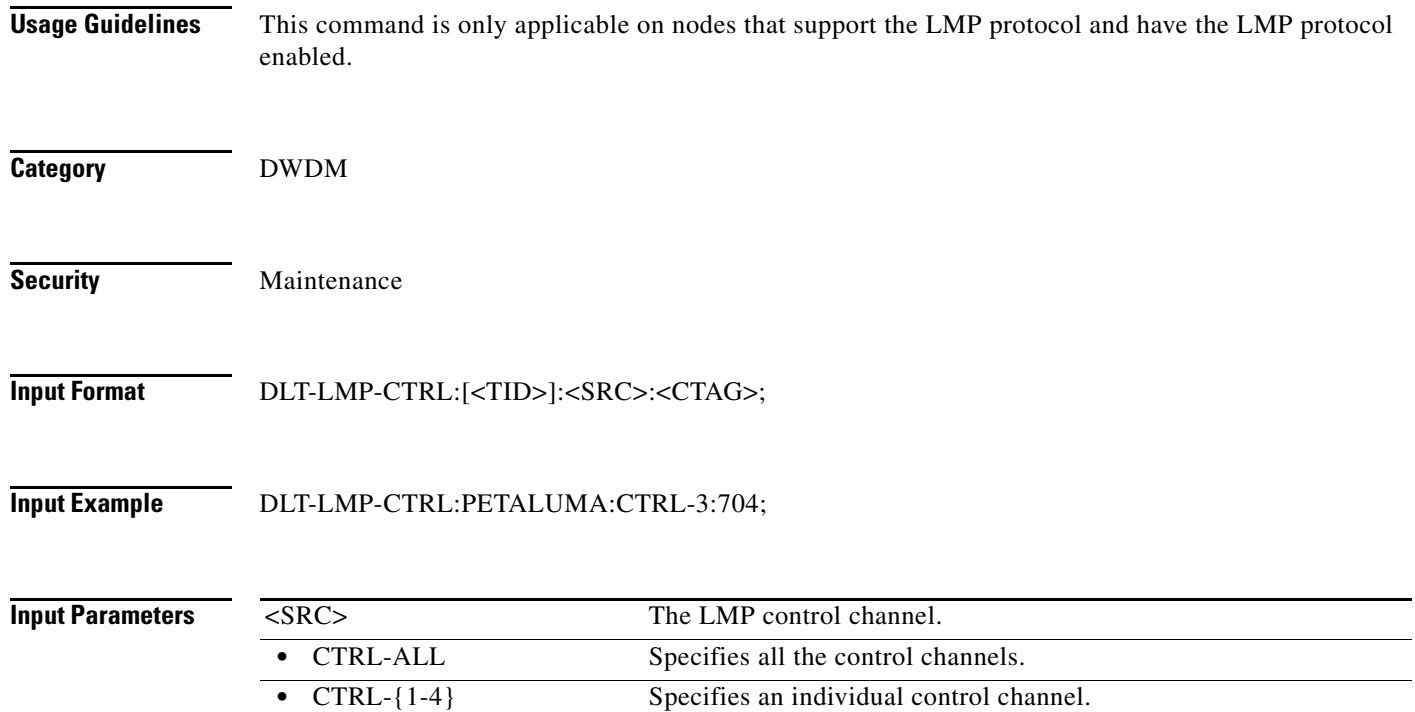

# **10.9 DLT-LMP-TLINK**

(Cisco ONS 15454, ONS 15327, ONS 15310-CL, ONS 15310-MA, ONS 15600) The Delete Link Management Protocol Traffic Engineering (TE) Link (DLT-LMP-TLINK) command deletes an LMP TE link.

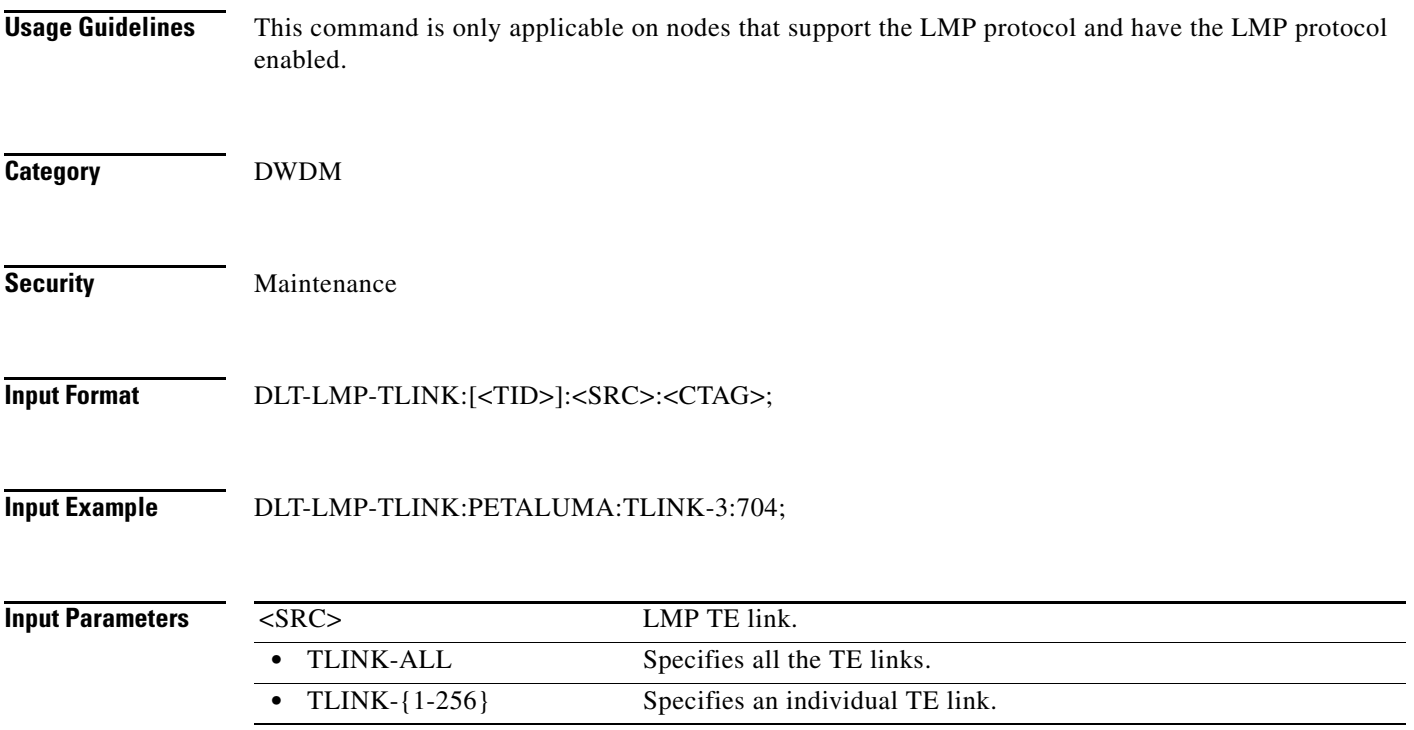

# **10.10 DLT-LMP-DLINK**

(Cisco ONS 15454, ONS 15327, ONS 15310-CL, ONS 15310-MA, ONS 15600) The Delete Link Management Protocol Data Link (DLT-LMP-DLINK) command deletes an LMP data link.

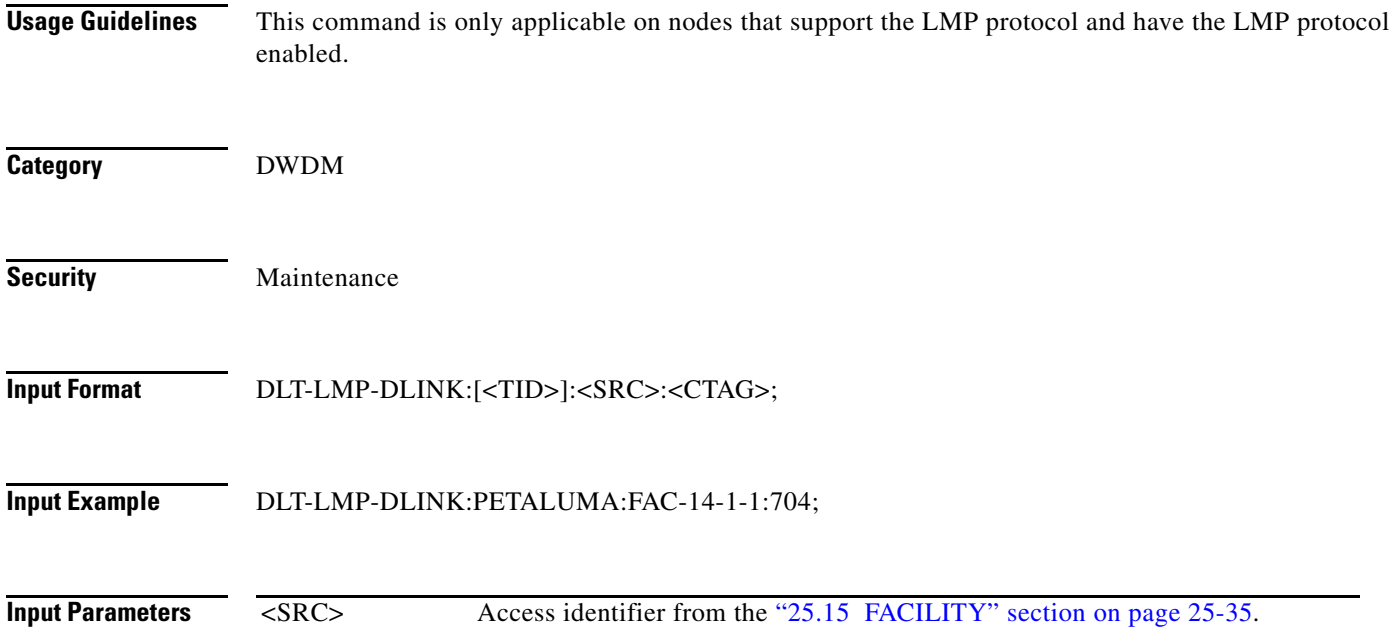

# **10.11 DLT-LNK**

(Cisco ONS 15454) The Delete Optical Link for OCH, OMS, or OTS (DLT-LNK) command deletes an optical link between two optical connection points. The optical link is specified by using the AID of the involved optical connection points.

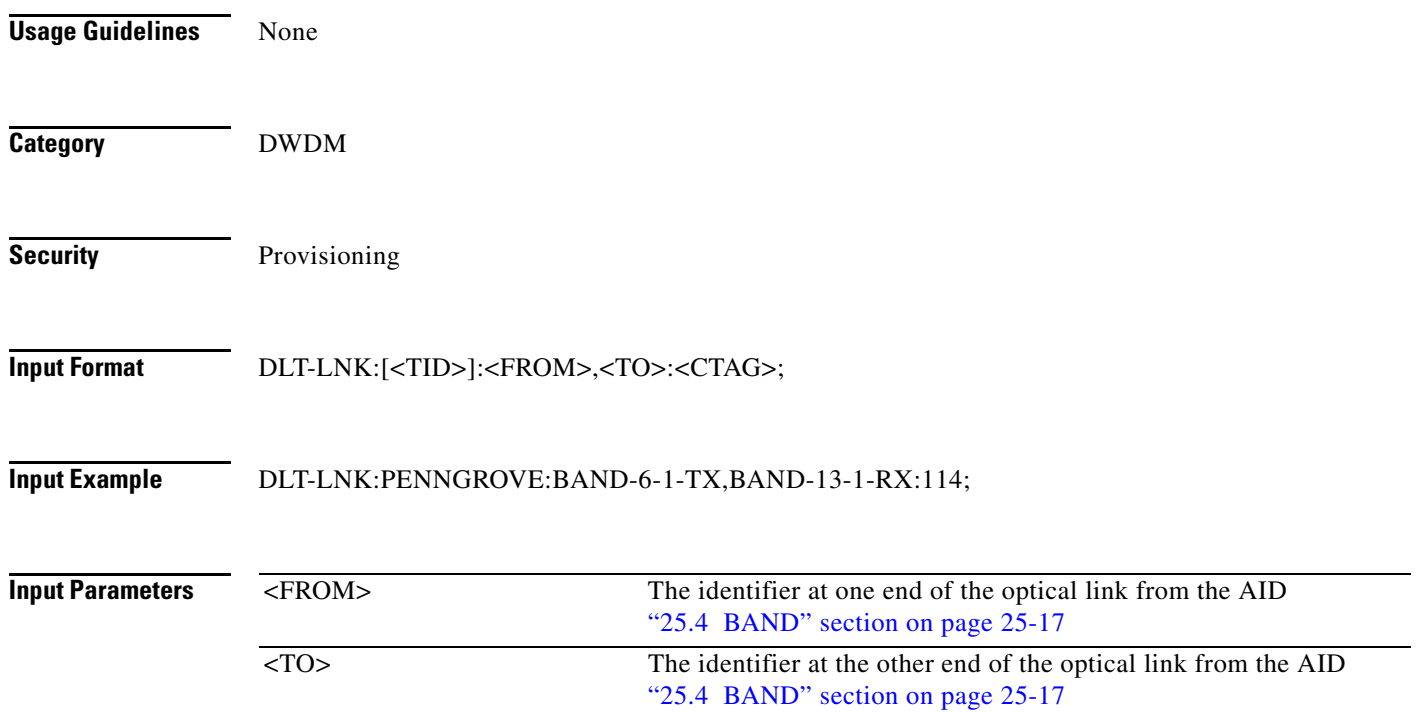

#### **10.12 DLT-LNKTERM**

(Cisco ONS 15454, ONS 15310-CL, ONS 15310-MA) The Delete a Provisionable Patchcord Termination (DLT-LNKTERM) command deletes a provisionable patchcord termination that is present on a node. All termination points of a link/provisionable patchcord have to be deleted in order for the link to be deleted fully.

**Usage Guidelines** This command accepts multiple AIDs, but does not accept the ALL AID.

A suitable error will be responsed if the link termination does not exist.

**Category** Provisionable Patchcords

**Security** Provisioning

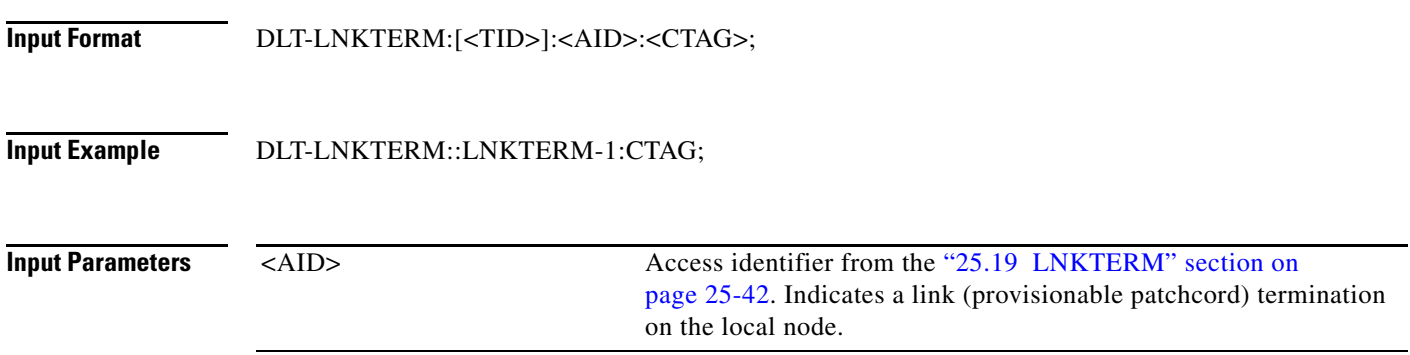

# **10.13 DLT-NNI-ETH**

(Cisco ONS 15454) The Delete Ethernet Network-to-Network Interface (DLT-NNI-ETH) command deletes the NNI S-VLAN ID for the NNI of an L2 Ethernet port.

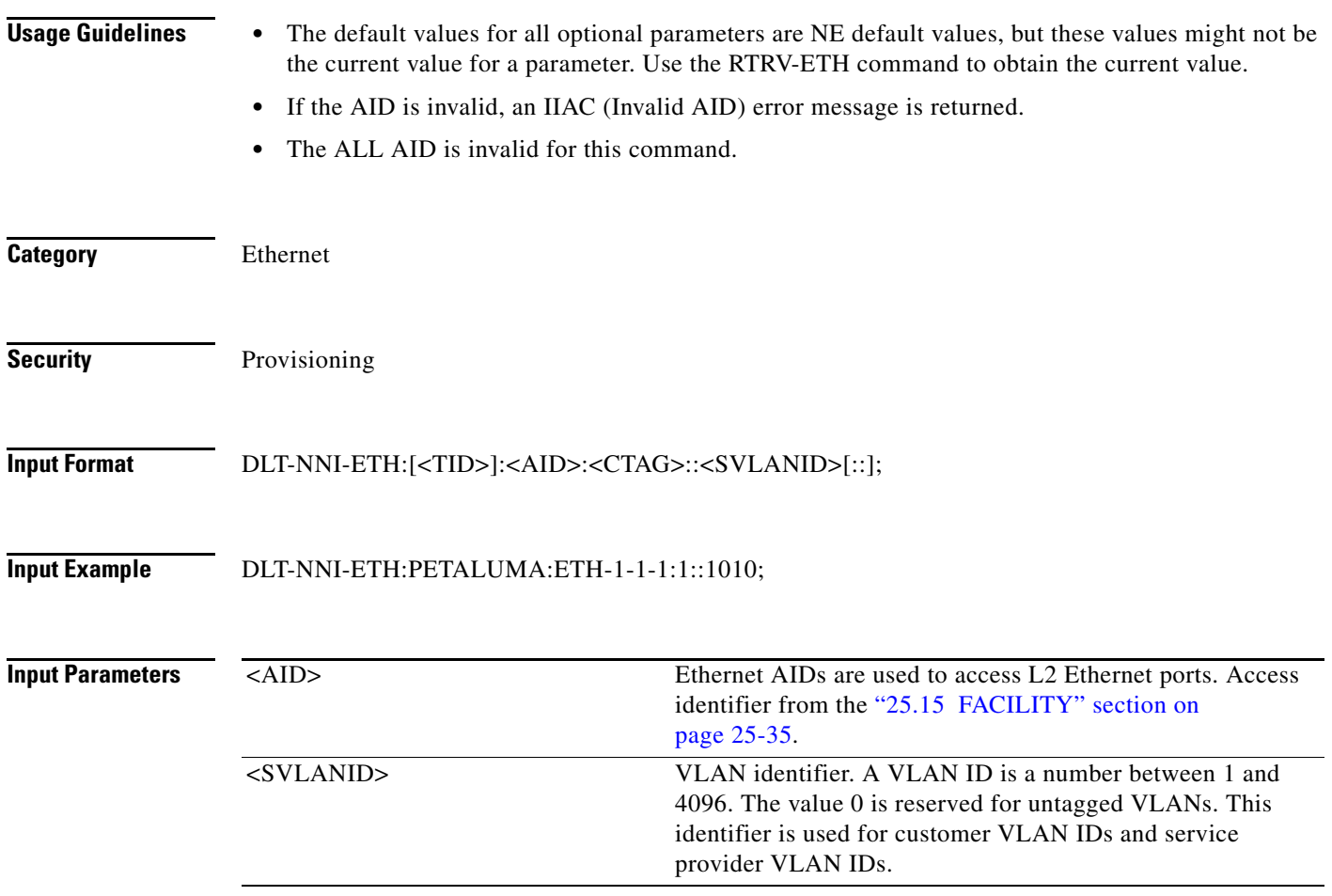

# **10.14 DLT-QNQ-ETH**

(Cisco ONS 15454) The Delete Ethernet QinQ (DLT-QNQ-ETH) command deletes the IEEE 802.1Q tunneling (QinQ) relationship between the CE-VLAN and the S-VLAN for Gigabit Ethernet uniport provisioning associated to an L2 Ethernet port.

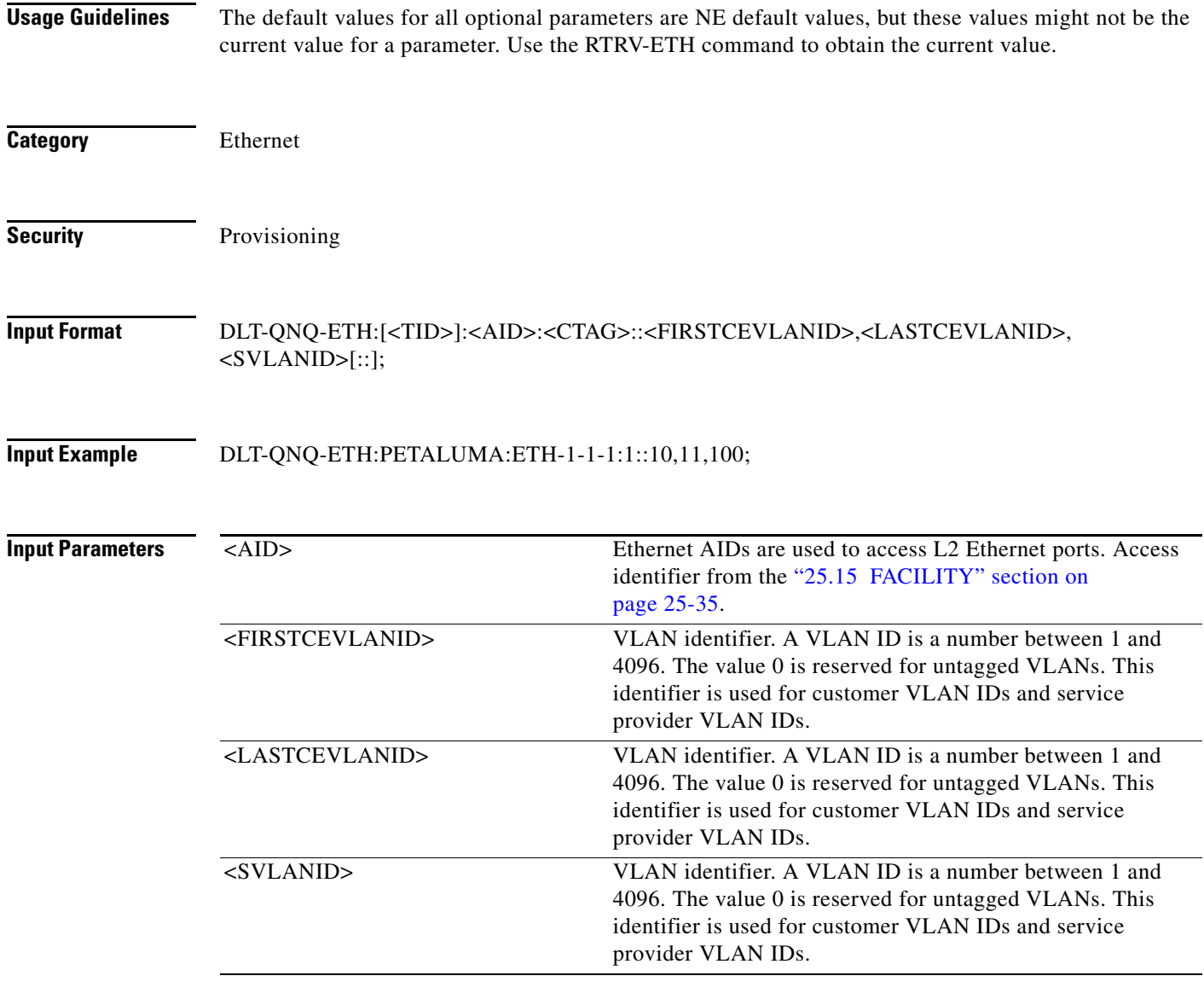

# **10.15 DLT-OCHCC**

(Cisco ONS 15454) The Delete Optical Channel Client Connection (DLT-OCHCC) command deletes the OCH client connection.

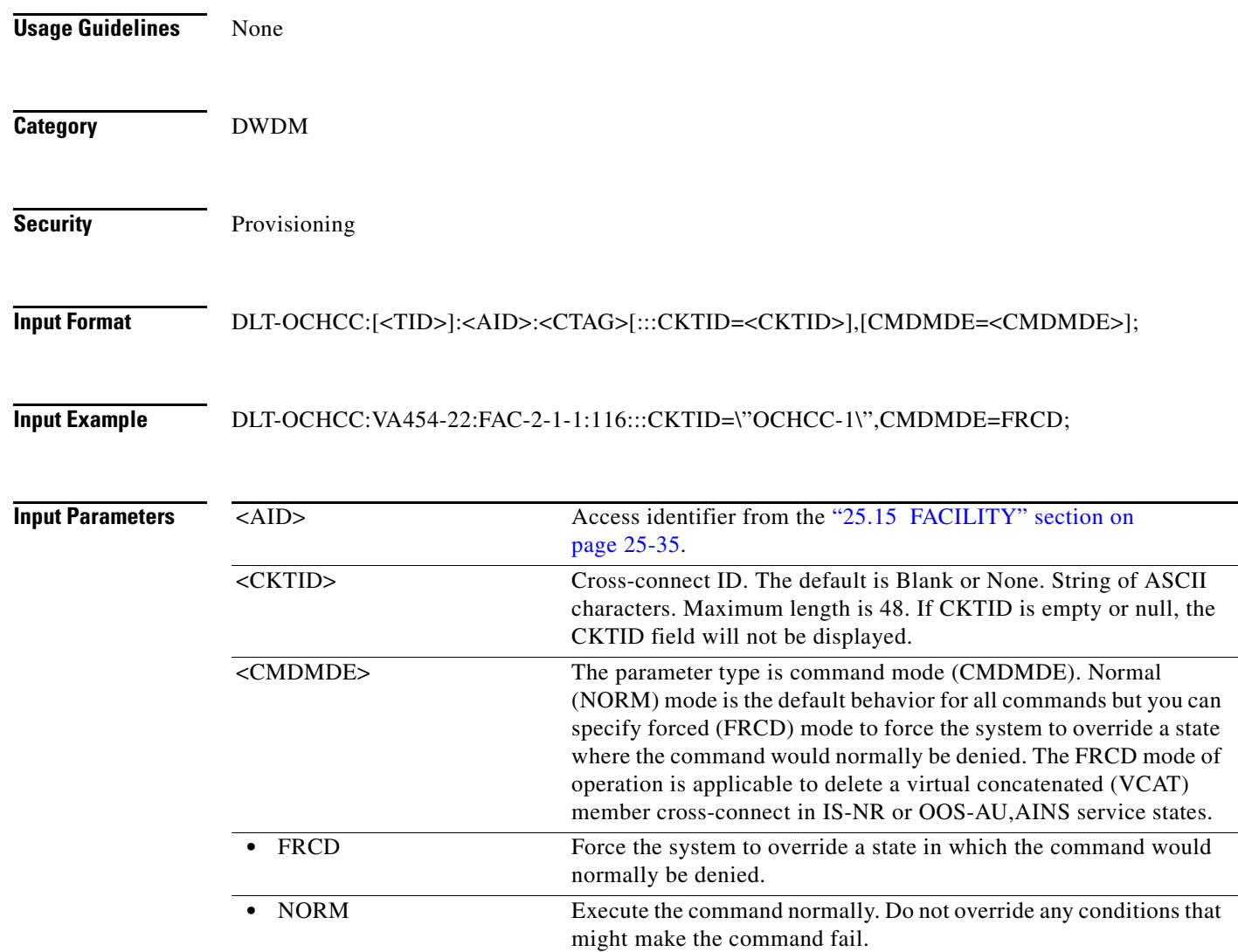

#### **10.16 DLT-OCHNC**

(Cisco ONS 15454) The Delete Optical Channel Network Connection (DLT-OCHNC) command deletes the OCH network connection.

**Usage Guidelines** Two OCHNC endpoints must be specified in order to identify the wavelength channel inside the node.

**Category** DWDM

**Security** Provisioning

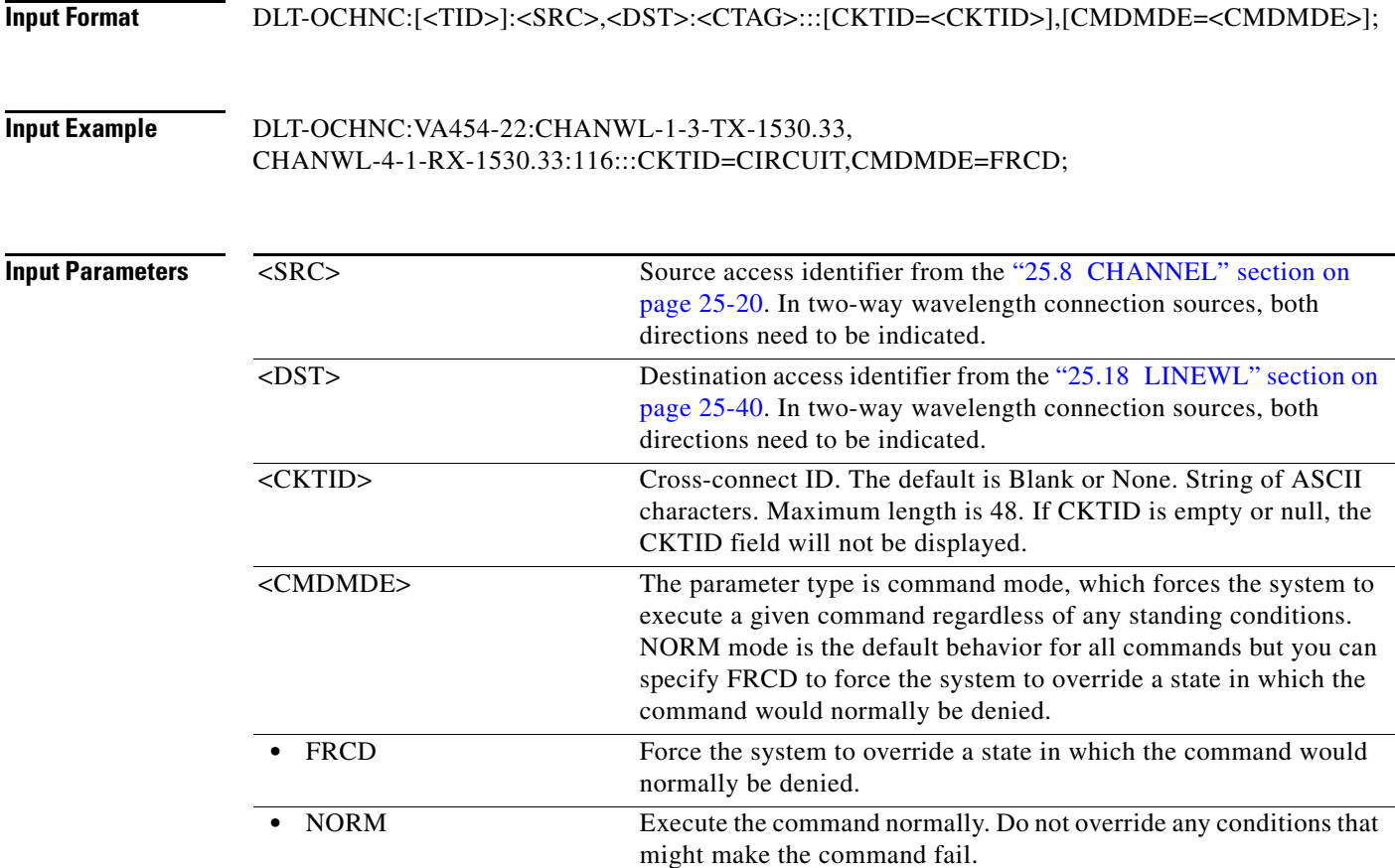

## **10.17 DLT-RMONTH-<MOD2\_RMON>**

(Cisco ONS 15454, ONS 15310-CL, ONS 15310-MA) The Delete Remote Monitoring Threshold for 10GFC, 10GIGE, 1GFC, 1GFICON, 2GFC, 2GFICON, 4GFC, 4GFICON, ETH, FSTE, G1K-4, GFPOS, GIGE, OCH, or POS (DLT-RMONTH-<MOD2\_RMON>) command deletes a threshold entry in the remote monitoring (RMON) alarm table. Because multiple thresholds can be created for a particular MONTYPE, you must specify all of the necessary parameters for the specific threshold that you want to delete.

**Usage Guidelines** See Table 27-1 on page 27-1 for supported modifiers by platform. **Category** Performance **Security** Provisioning **Input Format** DLT-RMONTH-<MOD2\_RMON>:[<TID>]:<SRC>:<CTAG>::<MONTYPE>,,,,<INTVL>: RISE=<RISE>,FALL=<FALL>,[SAMPLE=<SAMPLE>],[STARTUP=<STARTUP>][:];

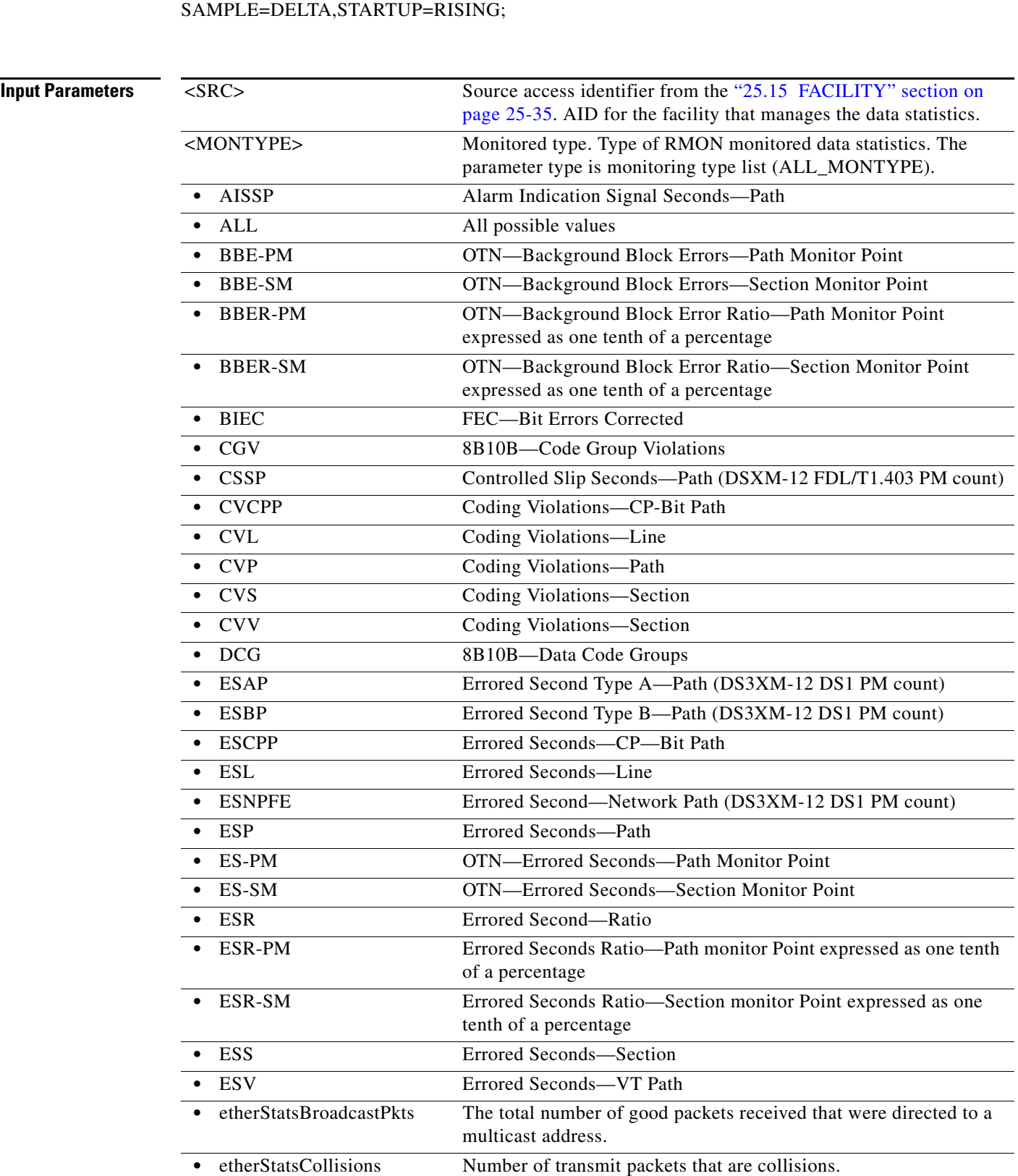

**Input Example** DLT-RMONTH-GIGE:CISCO:FAC-2-1:1234::etherStatsOctets,,,,100:RISE=1000,FALL=100

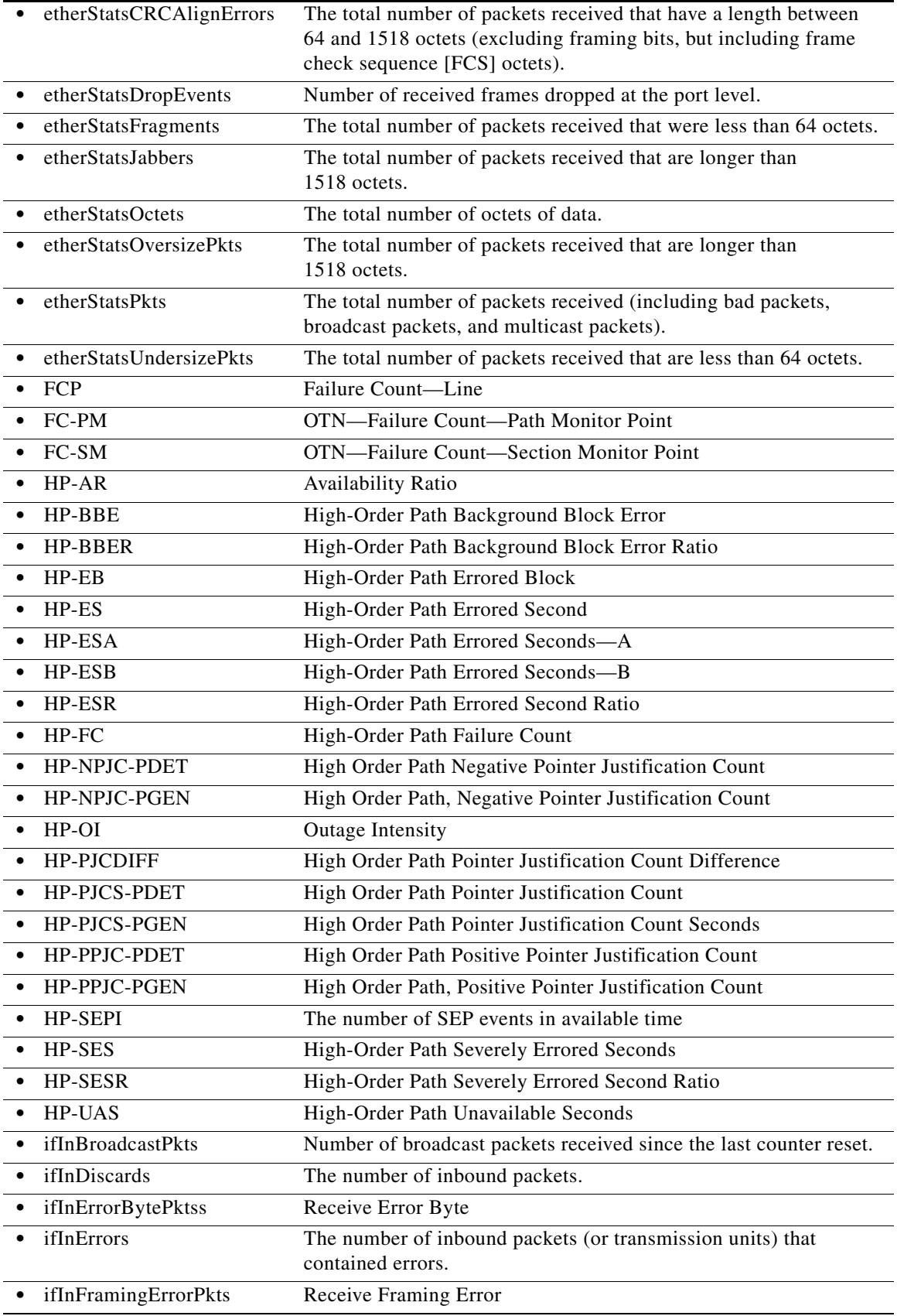

 $\blacksquare$ 

l.

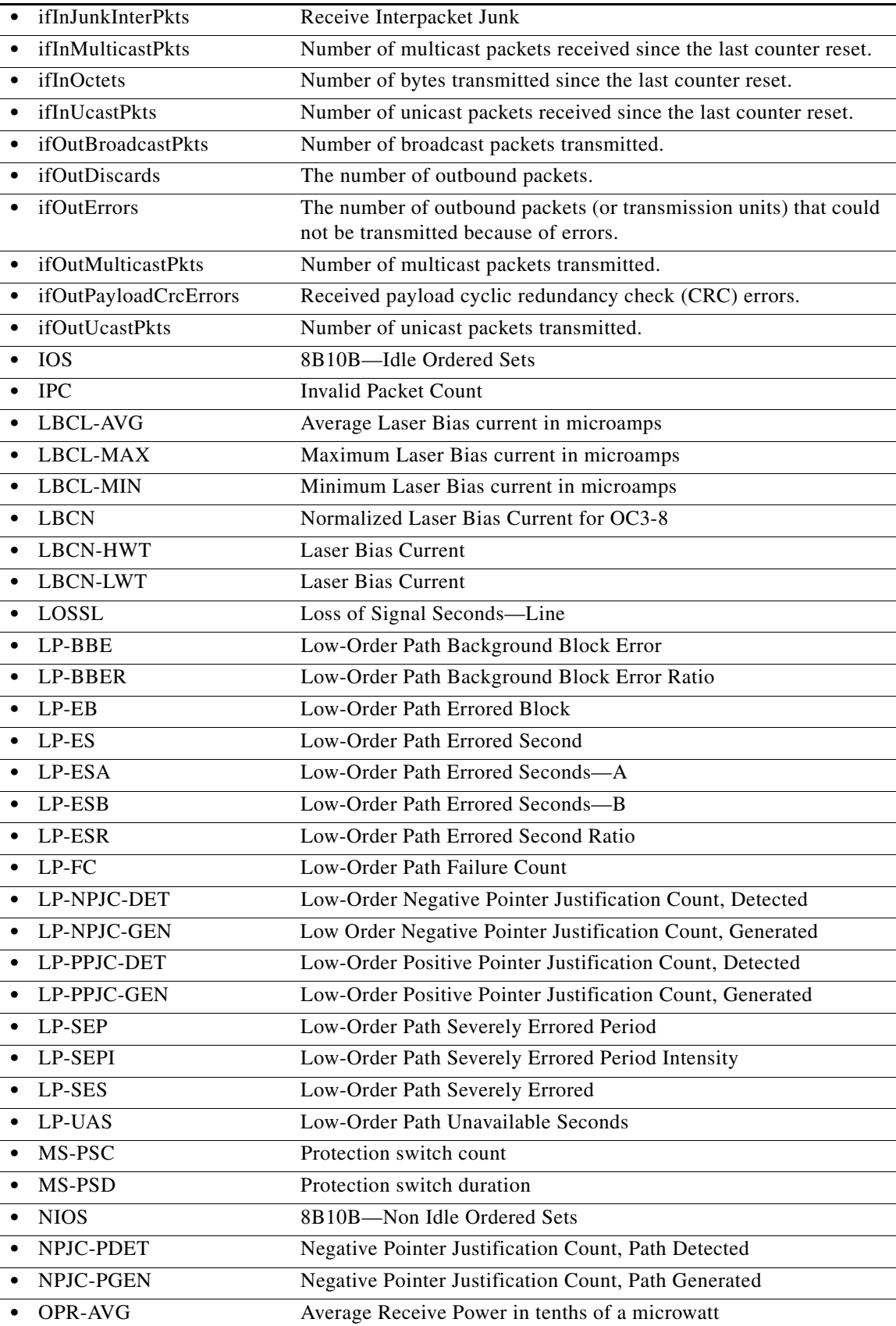

 $\blacksquare$ 

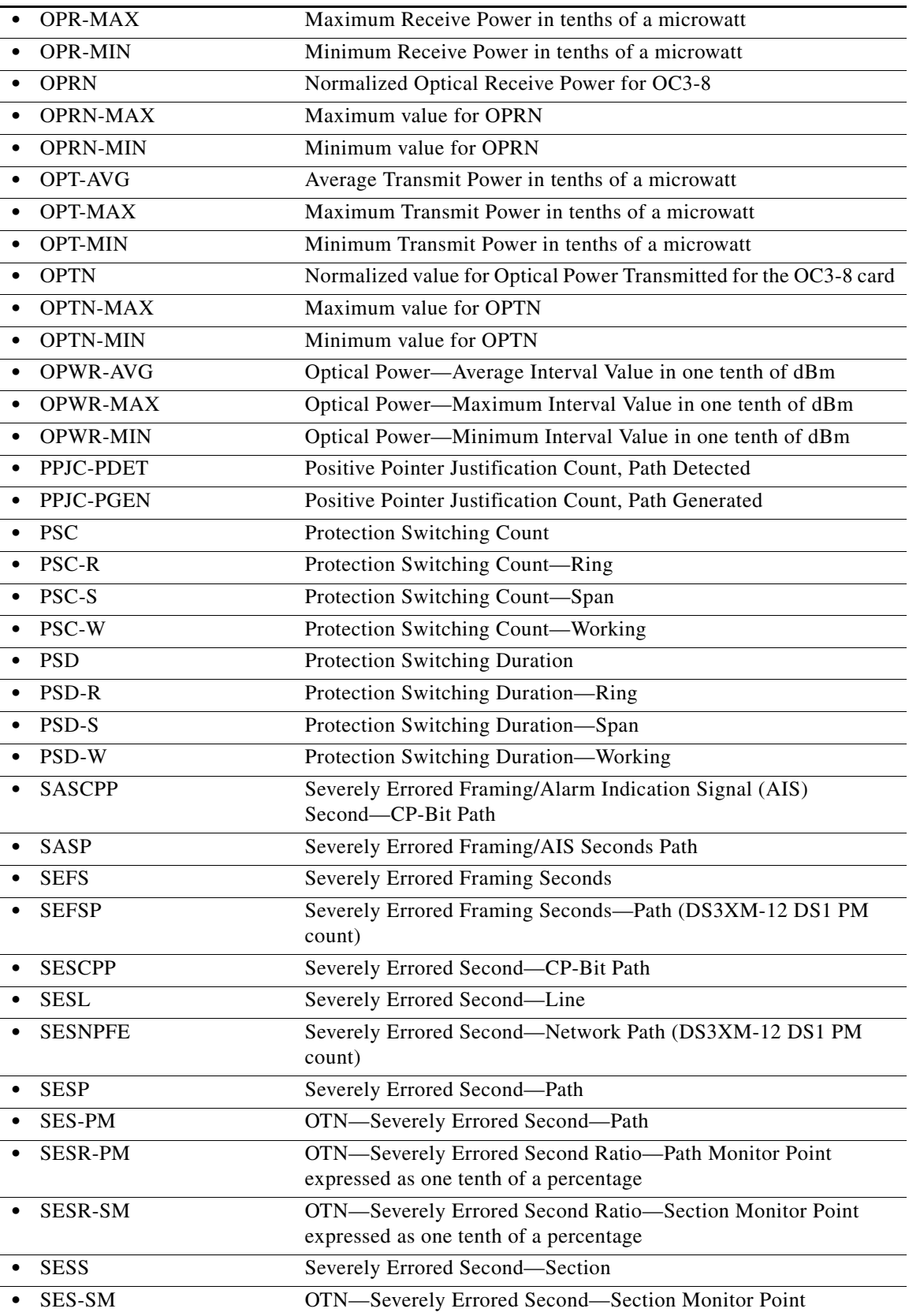

 $\blacksquare$ 

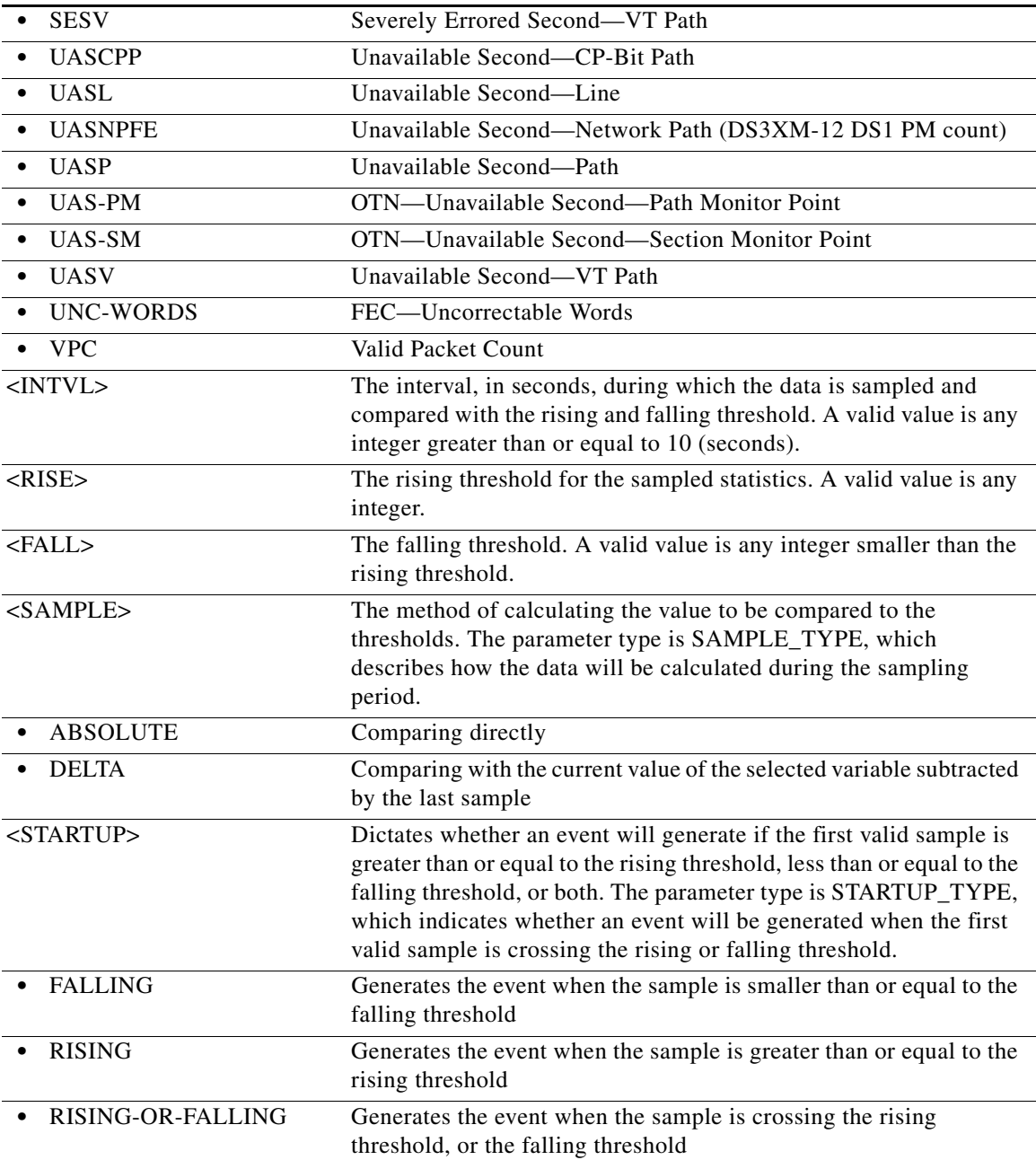

## **10.18 DLT-ROLL-<MOD\_PATH>**

(Cisco ONS 15454, ONS 15327, ONS 15310-CL, ONS 15310-MA, ONS 15600) The Delete Roll on STS1, STS12C, STS18C, STS192C, STS24C, STS36C, STS3C, STS48C, STS6C, STS9C, VT1, or VT2 (DLT-ROLL-MOD\_PATH>) command deletes or completes an attempted rolling operation.

**Usage Guidelines** See Table 27-1 on page 27-1 for supported modifiers by platform.

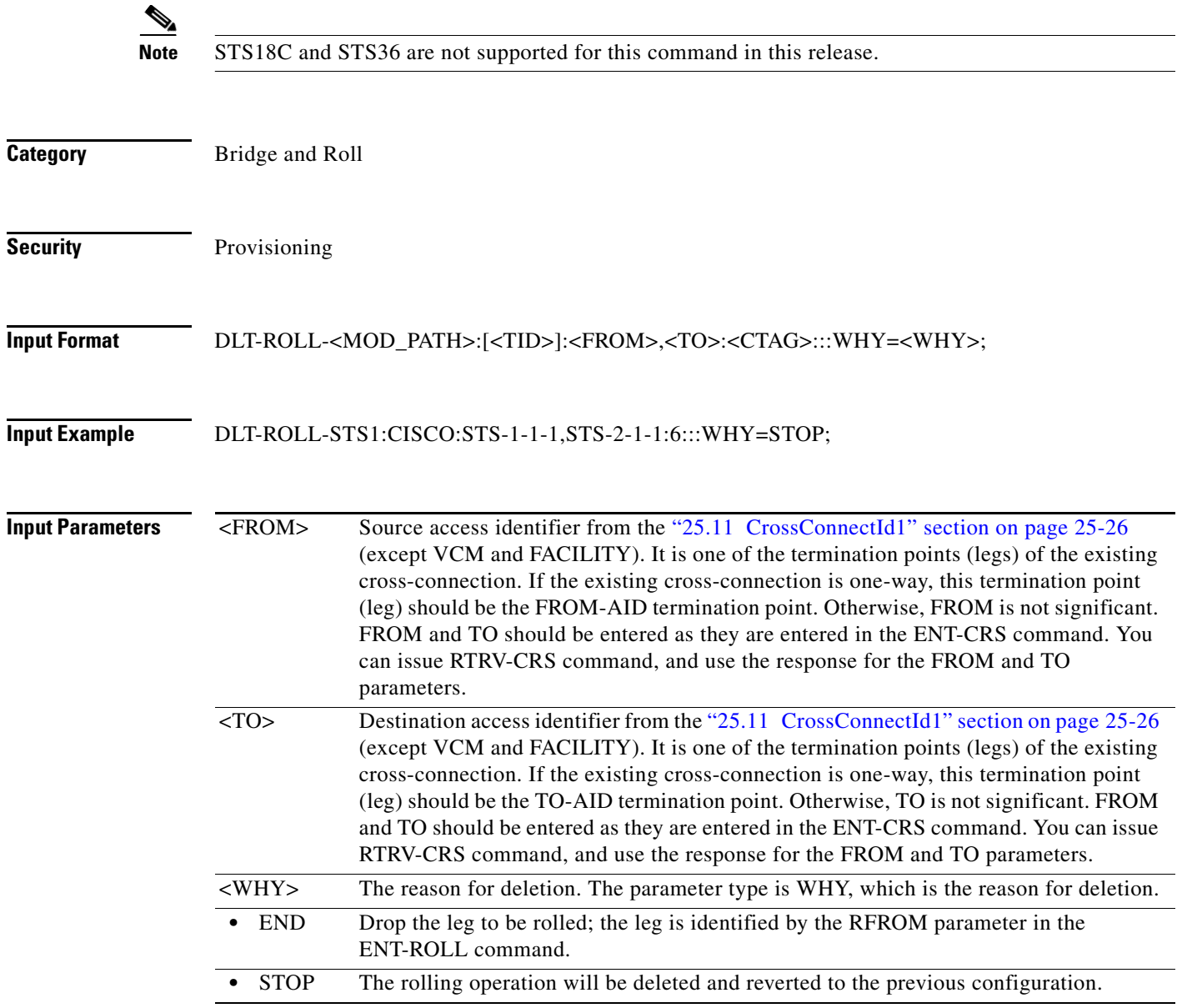

# **10.19 DLT-ROUTE**

(Cisco ONS 15454, ONS 15327, ONS 15310-CL, ONS 15310-MA, ONS 15600) The Delete Route (DLT-ROUTE) command deletes static routes.

**Usage Guidelines** None

**Category** System

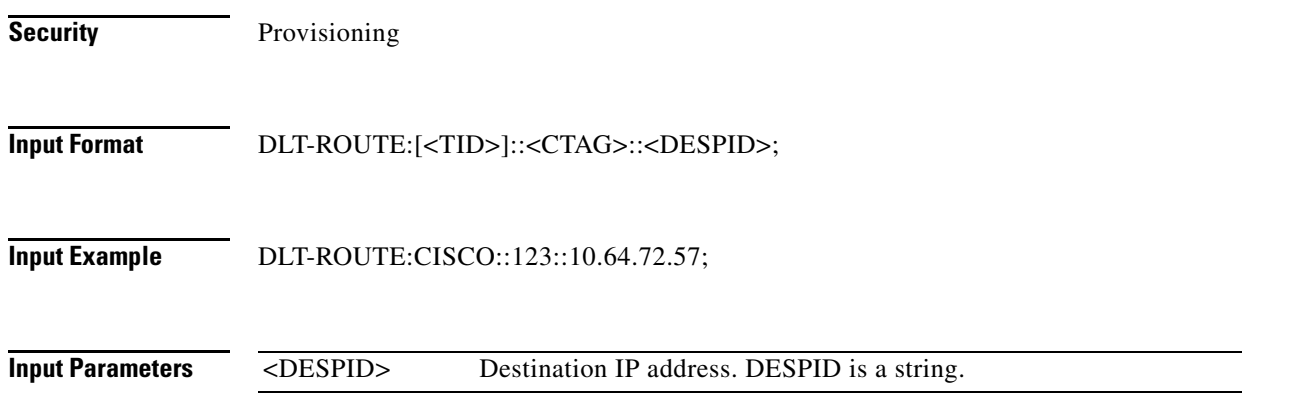

## **10.20 DLT-ROUTE-GRE**

(Cisco ONS 15454, ONS 15327, ONS 15310-CL, ONS 15310-MA, ONS 15600) The Delete Route Generic Routing Encapsulation (DLT-ROUTE-GRE) command deletes a GRE tunnel.

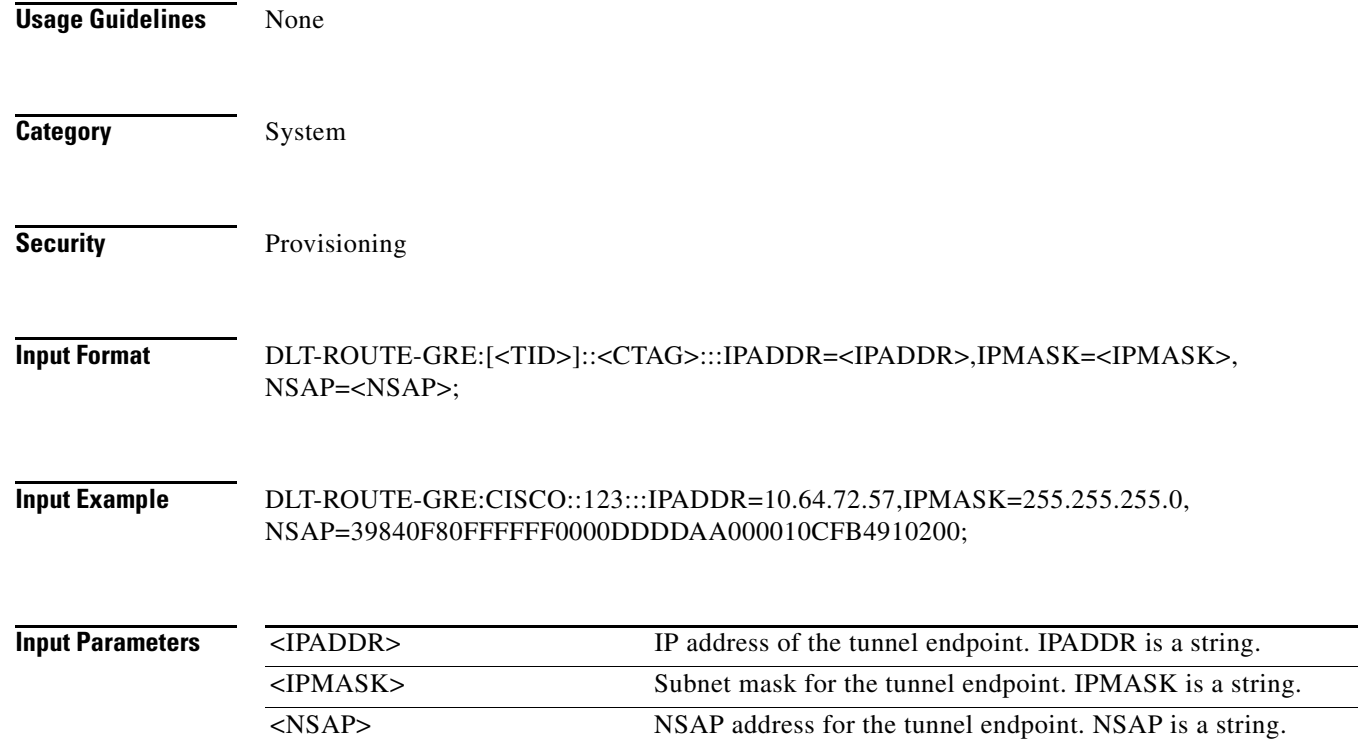

# **10.21 DLT-TADRMAP**

(Cisco ONS 15454, ONS 15327, ONS 15310-CL, ONS 15310-MA, ONS 15600) The Delete Target Identifier Address Mapping (DLT-TADRMAP) command instructs a gateway NE to delete an entry in the TADRMAP table.

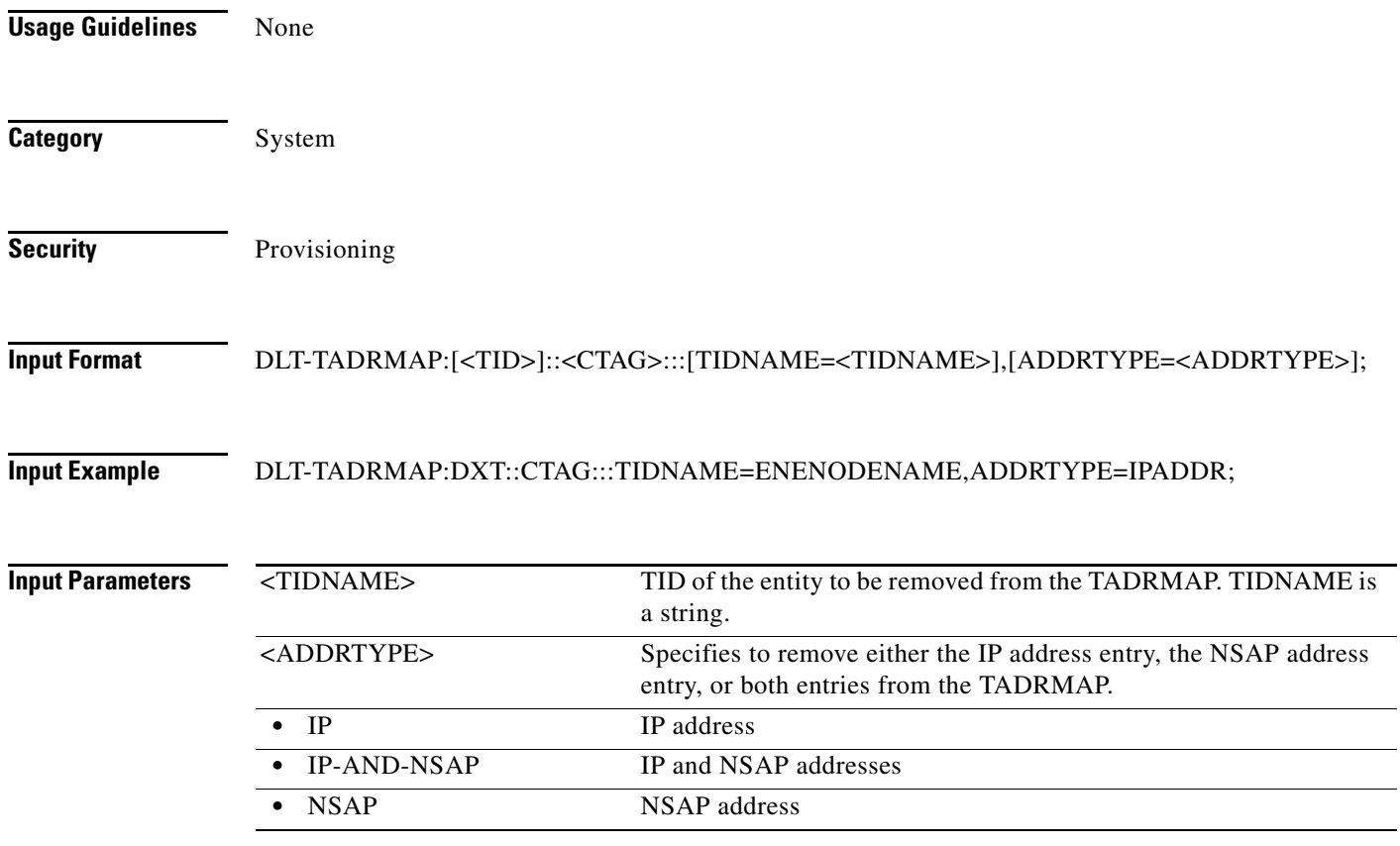

#### **10.22 DLT-TRAPTABLE**

(Cisco ONS 15454, ONS 15327, ONS 15310-CL, ONS 15310-MA, ONS 15600) The Delete Trap Table (DLT-TRAPTABLE) command deletes a Simple Network Management Protocol (SNMP) trap destination entry. Entering ALL will delete the whole table.

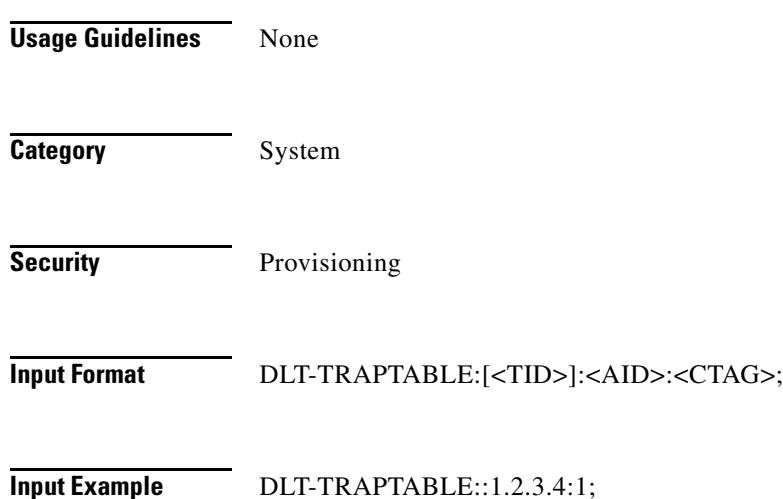

 $\mathbf{I}$ 

**Input Parameters**

<AID> Access identifier from the "25.16 IPADDR" section on page 25-39. IP address identifies the trap destination. Only numeric IP addresses are allowed.

# **10.23 DLT-TUNNEL-FIREWALL**

(Cisco ONS 15454, ONS 15327, ONS 15310-CL, ONS 15310-MA, ONS 15600) The Delete Tunnel Firewall (DLT-TUNNEL-FIREWALL) command deletes a firewall tunnel.

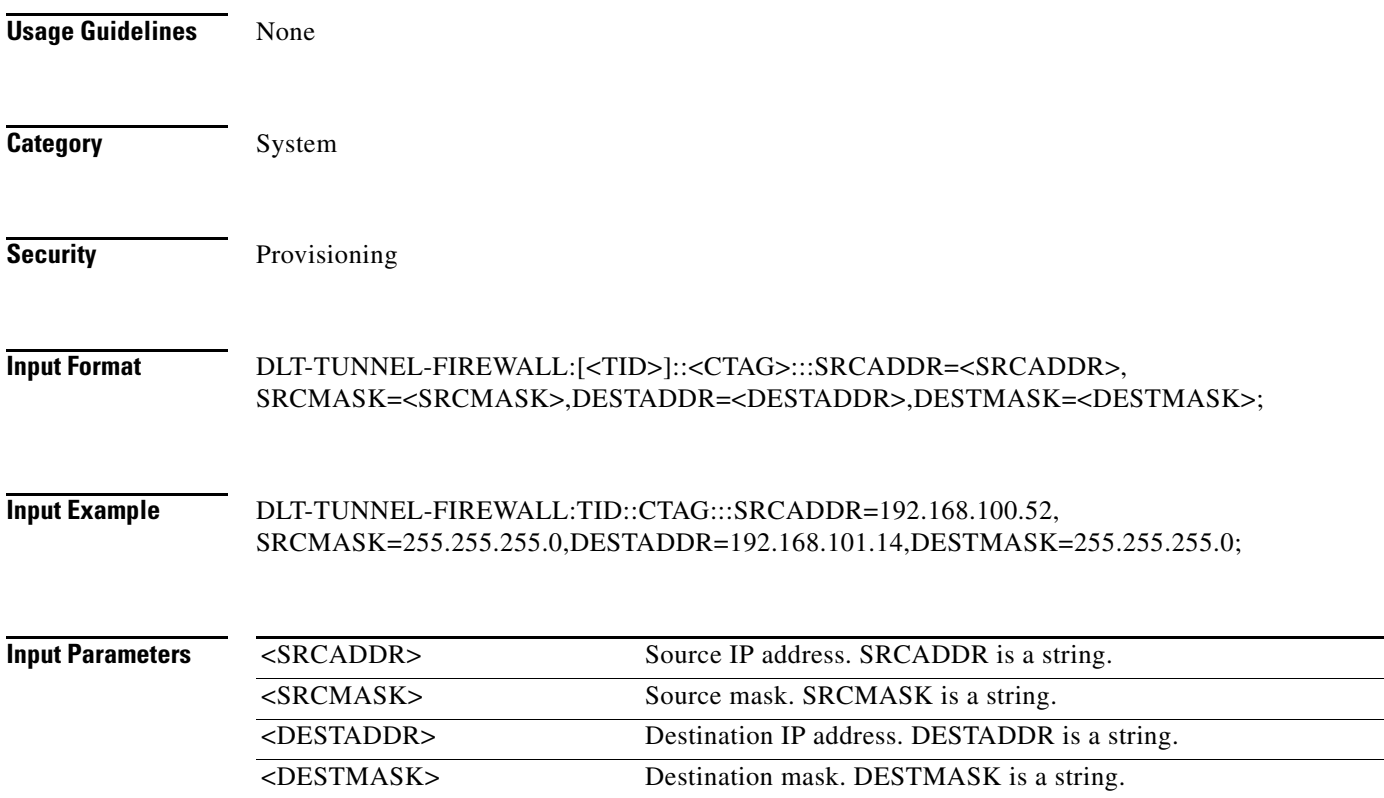

## **10.24 DLT-TUNNEL-PROXY**

(Cisco ONS 15454, ONS 15327, ONS 15310-CL, ONS 15310-MA, ONS 15600) The Delete Tunnel Proxy (DLT-TUNNEL-PROXY) command deletes a proxy tunnel.

**Usage Guidelines** None

**Category** System

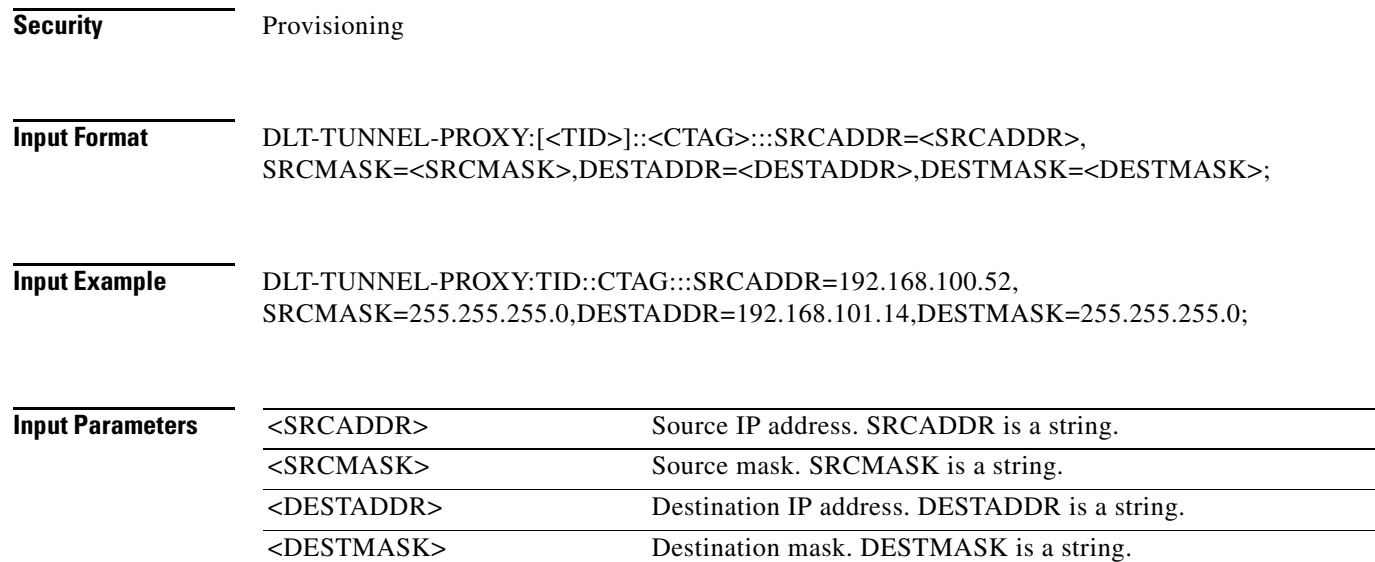

# **10.25 DLT-USER-SECU**

(Cisco ONS 15454, ONS 15327, ONS 15310-CL, ONS 15310-MA, ONS 15600) The Delete User Security (DLT-USER-SECU) command deletes a user. It can only be performed by a Superuser. Privilege levels are described in the ENT-USER-SECU command.

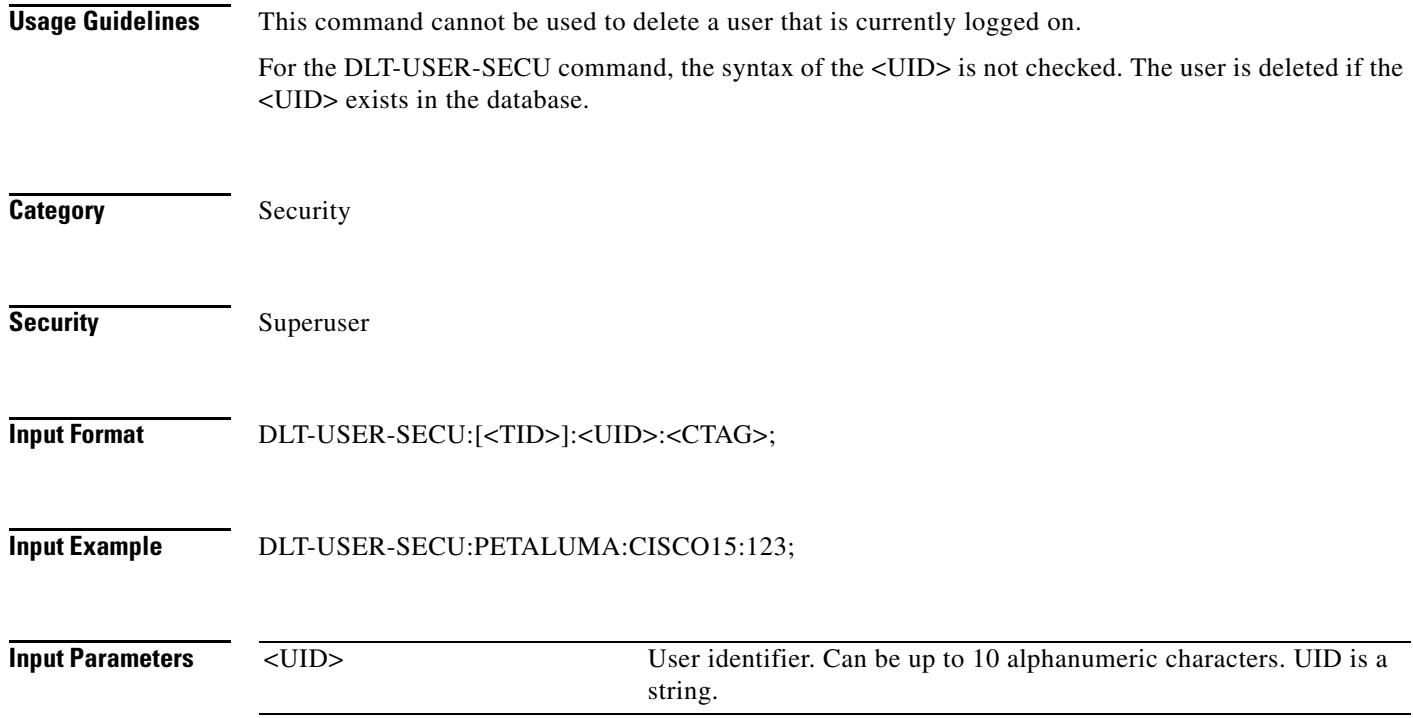

# **10.26 DLT-VCG**

(Cisco ONS 15454, ONS 15310-CL, ONS 15310-MA) The Delete Virtual Concatenated Group (DLT-VCG) command deletes a virtual concatenation group (VCG) object.

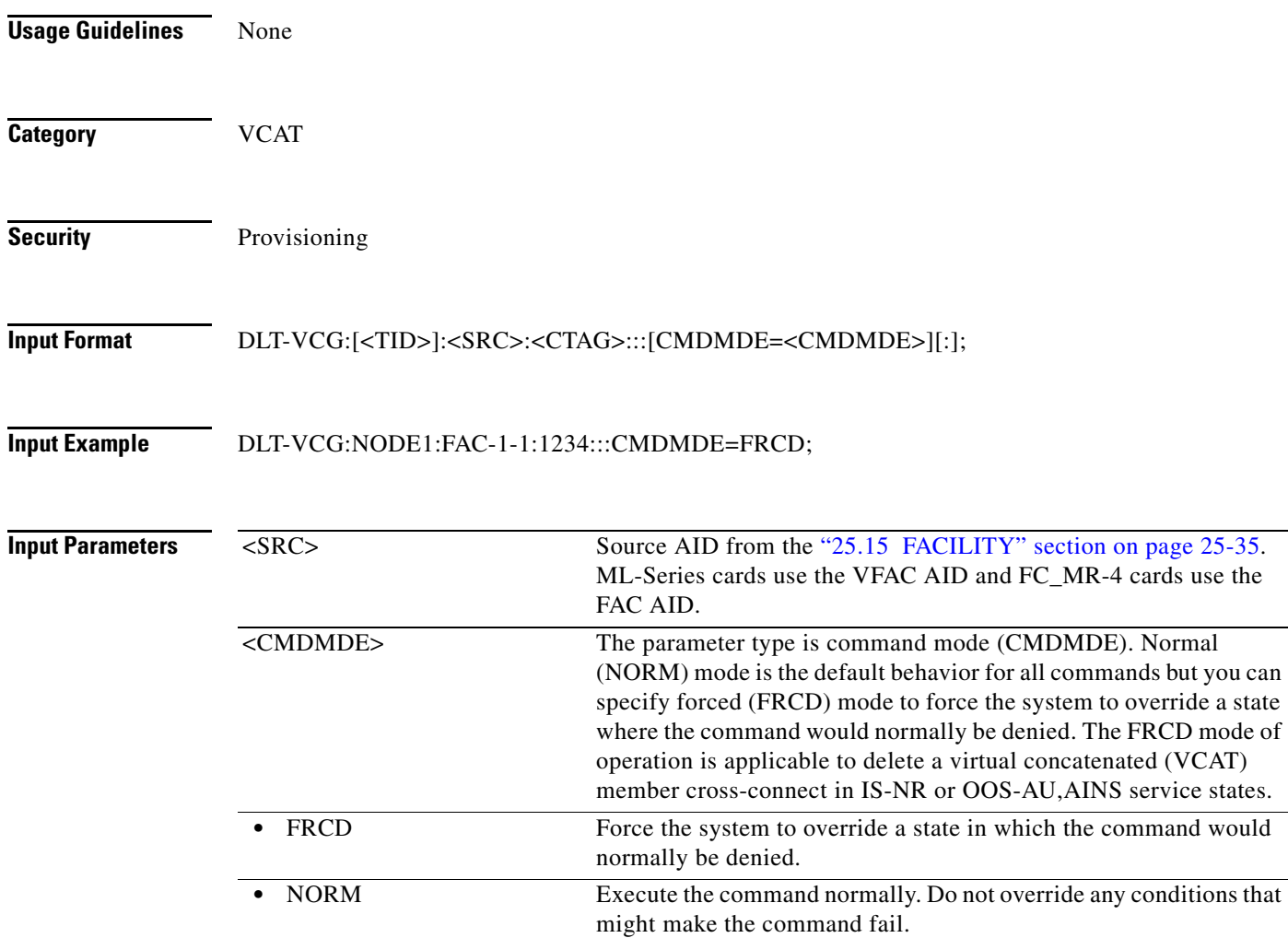

#### **10.27 DLT-VLAN**

(Cisco ONS 15454) The Delete Virtual LAN (DLT-VLAN) command deletes a VLAN from the VLAN database. The VLAN database is a collection of VLANs used in an NE.

- **Usage Guidelines** If the AID is invalid, an IIAC (Invalid AID) error message is returned.
	- **•** The ALL AID is invalid for this command.

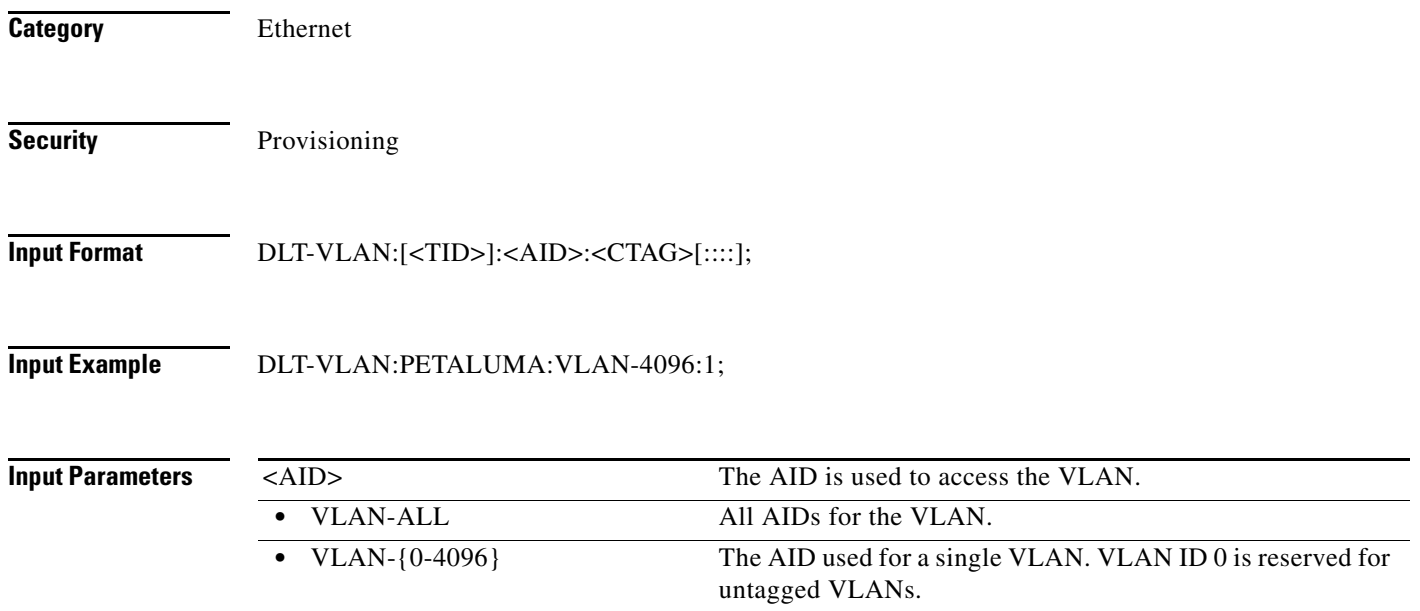

#### **10.28 DLT-WDMSIDE**

(Cisco ONS 15454) The Delete Wavelength Division Multiplexing Side (DLT-WDMSIDE) command deletes a WDM side.

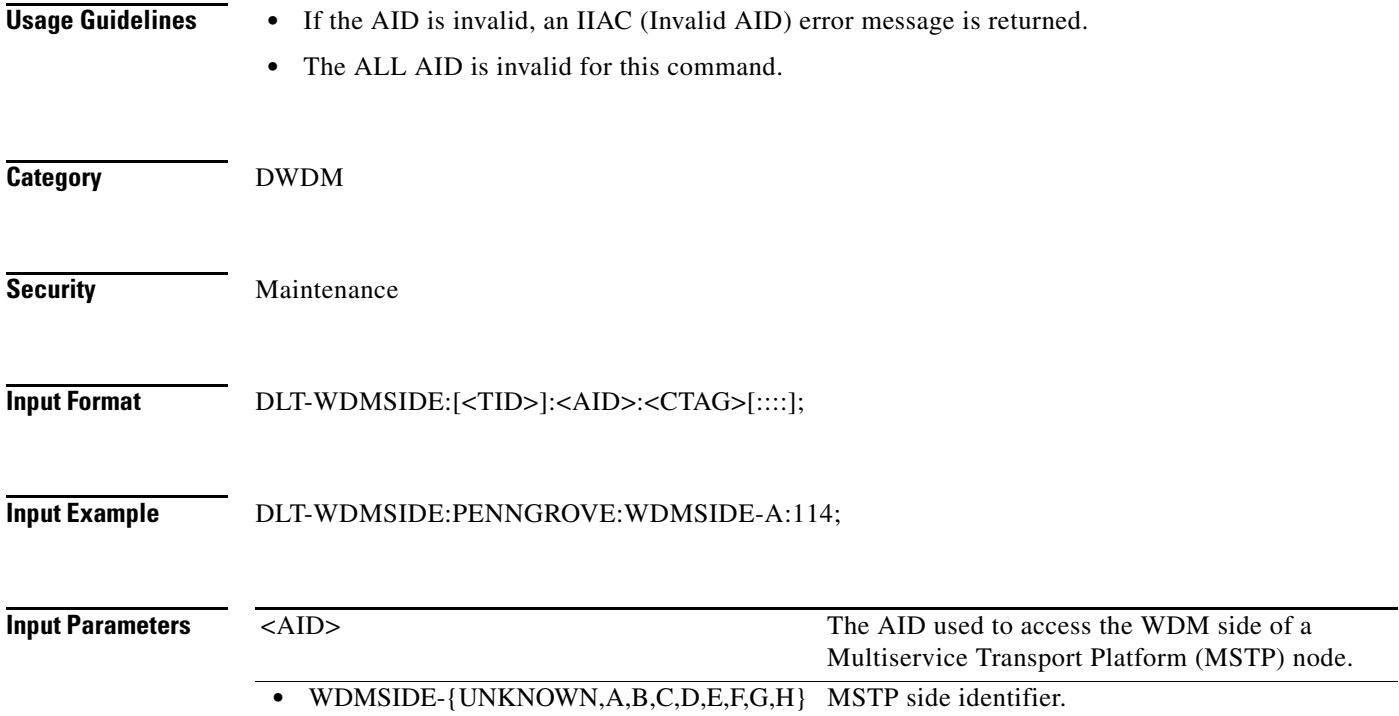